## **SONY**

Digital Powered Mixer

# **SRP-X700P**

## **RS-232C Interface Manual**

1st Edition

## **Overview**

This is the Interface Manual for the Sony SRP-X700P Digital Powered Mixer. This protocol is designed to control the SRP-X700P Digital Powered Mixer from an externally connected computer. Read this manual together with Operating Instructions.

#### **Caution**

The material contained in this manual consists of information that is the property of Sony Corporation and is intended solely for use by the purchasers of the equipment described in this manual.

Sony Corporation expressly prohibits the duplication of any portion of this manual or the use thereof for any purpose other than the operation or maintenance of the equipment described in this manual without the express written permission of Sony Corporation.

#### **Numeric expression and nomenclature of character**

The numeric values followed by [H] indicate the hexadecimal numbers. Other numeric values are the decimal values. The characters surrounded by apostrophes (' ') indicate the hexadecimal numbers converted the by the ASCII code.

## **Connecting Computer**

Connect the COM port of a computer to the REMOTE RS-232C terminal of the SRP-X700P Digital Powered Mixer. The REMOTE RS-232C terminal of the SRP-X700P Digital Powered Mixer has the following specifications.

Terminal shape : D-SUB 9-pins, male, inch-sized screws Electrical specifications **Connection** 

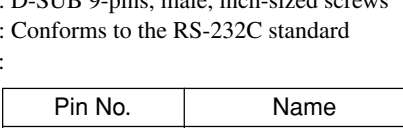

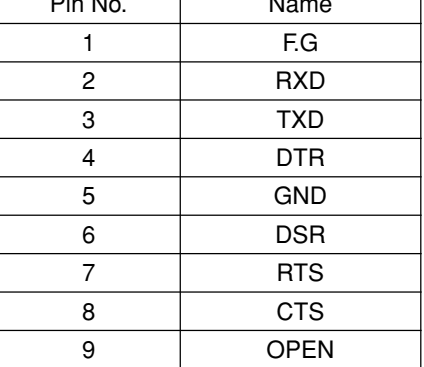

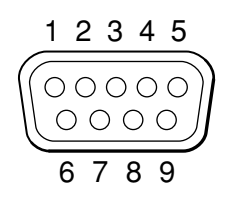

#### **SRP-X700P** Computer COM port **REMOTE RS-232C terminal (for D-SUB 9-pins male connector)**

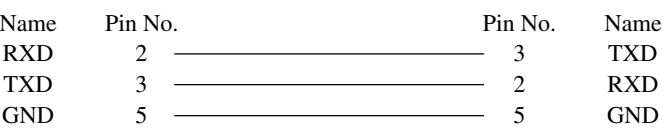

 $\overline{\phantom{0}}$ 

## **Communication Format**

The communication format is described below.

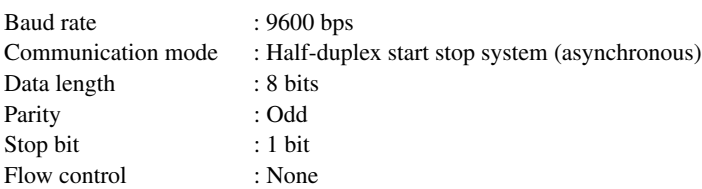

## **Communication Protocol**

The communication protocol is described below.

- When the SRP-X700P has received a command from computer successfully, the SRP-X700P returns "ACK" (Acknowledge). When the SRP-X700P fails to process the command due to reception error or others, it returns "NAK" (Not Acknowledge).
- When a computer has sent a command, the computer should wait "ACK" or "NAK" to be returned from the SRP-X700P. Upon receipt of the return, a computer can send the next command.
- If a computer does not receive any return even after 1000 ms has elapsed since the transmission of a command, it means that the SRP-X700P has not received the command normally. A computer should re-send the command again.
- A command transmission from a computer should be completed within 500 ms. If transmission of a command cannot be completed within 500 ms, the command will not be processed and "NAK" will be returned.
- When a computer receives "NAK" during transmission of a command, a computer should stop sending the command immediately.

## **Handshake Code**

## ACK: 40[H] ( 'A' )

When the SRP-X700P has received and processed the command from an external computer successfully, it returns "ACK" notifying that the command is executed. There are cases that other data are added to "ACK" and are returned together depending on the command. Refer to Command Reference for details.

## NAK: 4E[H] ( 'N' )

When the SRP-X700P fails to process the command supplied from an external computer, it returns "NAK" to a computer.

## DELIMITER: 0D[H] ( 'CR' )

The SRP-X700P adds the delimiter code 0D [H] (equivalent to the carriage return of the ASCII code) to the last byte of all commands.

## **Communication Packet Format**

Communication packet has the variable data length.

A communication packet consists of command, parameter and delimiter as shown below.

Example; When selecting C with LINE4 SELECT. 43[H] 53[H] 45[H] 4C[H] 33[H] 0D[H] ('C S E L 3 CR')

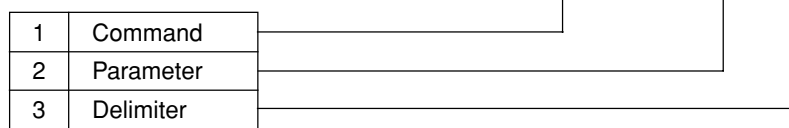

#### **1. Command**

A command consists of the four bytes.

#### **2. Parameter**

Length of a parameter changes depending on command. Refer to Command Reference for details.

#### **3. Delimiter**

The SRP-X700P adds the delimiter code 0D [H] (equivalent to the carriage return of the ASCII code) to the last byte of all commands.

## **Command Reference**

## **Basic Control Commands**

The group of the Basic Control Commands contains 12 commands that enable you to perform the basic operations such as changing the sound volume, switching the LINE4 SELECTOR of the SRP-X700P and others.

## CONTROL S: 43[H] 52[H] 43[H] 53[H] ('CRCS')

This command is used to control an external equipment that is connected to the CONTROL S terminal of the SRP-X700P.

#### **• Packet format**

43[H] 52[H] 43[H] 53[H] "parameter" 0D[H]

#### **• Parameter**

The parameter consists of the two-byte data in the following order.

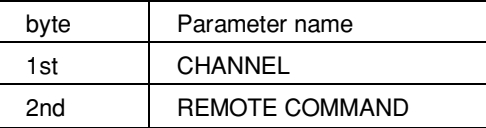

#### **• Channel**

Specify the equipment to which you want to send the command.

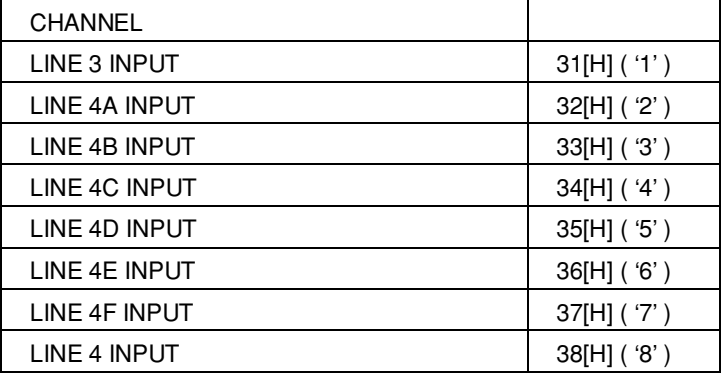

When LINE 4 INPUT is specified, a remote command is sent to the channel that is currently selected by LINE 4 input.

#### **• Remote command**

Specify the command that you want to send.

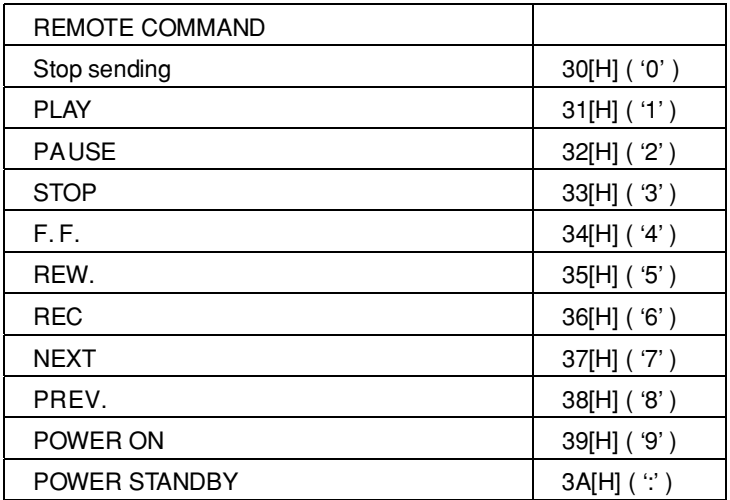

Because the SRP-X700P keeps sending the CONTROL S signal since its starts sending the "REMOTE COMMAND" of 31[H] - 3A[H] until it the "Stop sending command" 30[H] is sent, the computer must surely send the "Stop sending command" 30[H] after it sends the command of 31[H] - 3A[H] once.

**Example:** When activating PLAY (playback) of LINE3 43[H] 52[H] 43[H] 53[H] 31[H] 31[H] 0D[H] ('C R C S 1 1 CR')

## LEVEL DOWN: 43[H] 4C[H] 56[H] 2D[H] ('CLV–')

This command is used to decrease the sound volume of the specified channel.

When this command is sent, the sound volume keeps decreasing. When the LEVEL UP/DOWN STOP command that is described later, is sent, the sound volume stops decreasing.

Variable range of a sound volume is from  $-\infty$  to +10 dB when the sound volume is set to the reference level 0 dB.

#### **• Packet format**

43[H] 4C[H] 56[H] 2D[H] "parameter" 0D[H]

#### **• Parameter**

Specify the channel that you want to use, as the parameter.

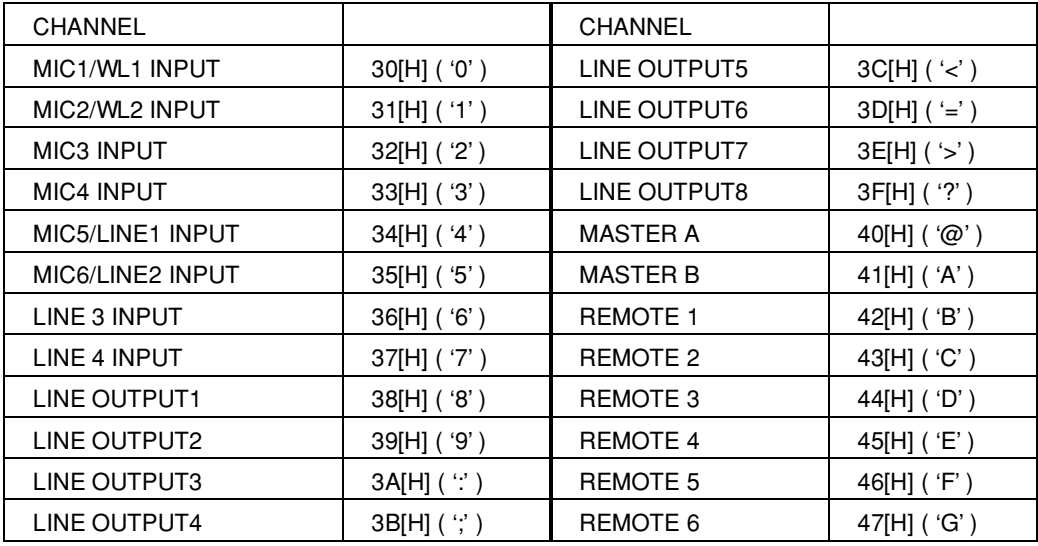

**Example:** When decreasing the sound volume of LINE4 43[H] 4C[H] 56[H] 2D[H] 37[H] 0D[H] ('C L V - 7 CR')

## LEVEL UP: 43[H] 4C[H] 56[H] 2B[H] ('CLV+')

This command is used to increase the sound volume of the specified channel.

When this command is sent, the sound volume keeps increasing. When the LEVEL UP/DOWN STOP command that is described later, is sent, the sound volume stops increasing.

Variable range of a sound volume is from  $-\infty$  to +10 dB when the sound volume is set to the reference level 0 dB.

#### **• Packet format**

43[H] 4C[H] 56[H] 2B[H] "parameter" 0D[H]

#### **• Parameter**

Same as that of the LEVEL DOWN command.

**Example:** When increasing the sound volume of MIC 3 INPUT 43[H] 4C[H] 56[H] 2B[H] 32[H] 0D[H] ('C L V + 2 CR')

## LEVEL UP/DOWN STOP: 43[H] 4C[H] 56[H] 53[H] ('CLVS')

This command is used to stop increasing or to stop decreasing the sound volume caused by the LEVEL UP command and the LEVEL DOWN command.

#### **• Packet format**

43[H] 4C[H] 56[H] 53[H] "parameter" 0D[H]

#### **• Parameter**

Same as that of LEVEL UP command.

**Example:** When stopping increasing/decreasing the sound volume of LINE4 43[H] 4C[H] 56[H] 53[H] 37[H] 0D[H] ('C L V S 7 CR')

## LINE 4 SELECT: 43[H] 53[H] 45[H] 4C[H] ('CSEL')

This command is used to select the desired channel (A to F) for the LINE 4 input terminal.

#### **• Packet format**

43[H] 53[H] 45[H] 4C[H] "parameter" 0D[H]

#### **• Parameter**

Specify the channel that you want to select, as the parameter.

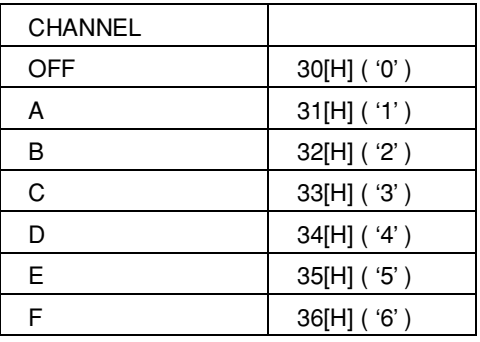

**Example:** When selecting the channel-B of the LINE4 input terminal. 43[H] 53[H] 45[H] 4C[H] 32[H] 0D[H] ('C S E L 2 CR')

## MUTING: 43[H] 4D[H] 55[H] 54[H] ('CMUT')

This command is used to mute the specified channel or cancel muting of the specified channel.

#### **• Packet format**

43[H] 4D[H] 55[H] 54[H] "parameter" 0D[H]

#### **• Parameter**

The parameter consists of the two-byte data in the following order.

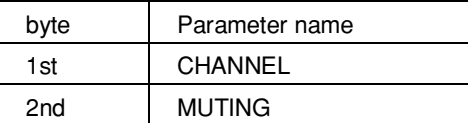

#### **• Channel**

Same as that of LEVEL UP command.

#### **• Muting**

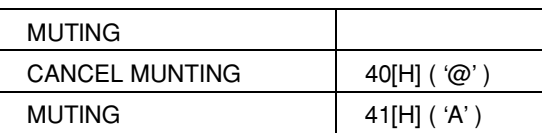

**Example:** When muting REMOTE1

43[H] 4D[H] 55[H] 54[H]42[H] 41[H] 0D[H] ('C M U T B A CR')

## PARALLEL OUTPUT OFF: 43[H] 50[H] 4F[H] 46[H] ('CPOF')

This command is used to turn off OUTPUT of the REMOTE PARALLEL terminals separately of the SRP-X700P.

#### **• Packet format**

43[H] 50[H] 4F[H] 46[H] "parameter" 0D[H]

#### **• Parameter**

Specify any single channel that you want to turn off, as the parameter.

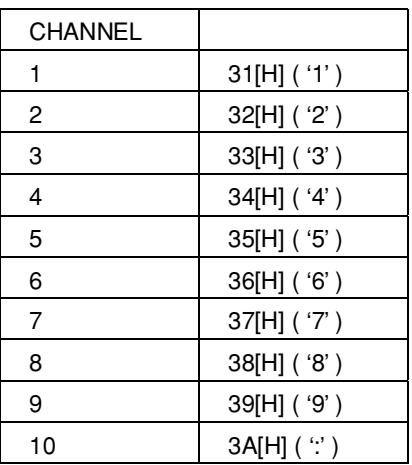

**Example:** When turning off channel 2 43[H] 50[H] 4F[H] 46[H] 32[H] 0D[H] ('C P O F 2 CR')

## PARALLEL OUTPUT ON: 43[H] 50[H] 4F[H] 4E[H] ('CPON')

This command is used to turn on OUTPUT of the REMOTE PARALLEL terminals separately of the SRP-X700P.

**• Packet format**

43[H] 50[H] 4F[H] 4E[H] "parameter" 0D[H]

**• Parameter**

Same as that of the PARALLEL OUT OFF command.

**Example:** When turning on channel 1 43[H] 50[H] 4F[H] 4E[H] 31[H] 0D[H] ('C P O N 1 CR')

## PROJECTOR POWER CONTROL: 43[H] 50[H] 4A[H] 50[H] ('CPJP')

This command is used to turn on the power or to set the power standby of the projected that is connected to the PROJECTOR CONTROL terminal of the SRP-X700P.

#### **• Packet format**

43[H] 50[H] 4A[H] 50[H] "parameter" 0D[H]

#### **• Parameter**

Specify either POWER ON or POWER STANDBY as the parameter.

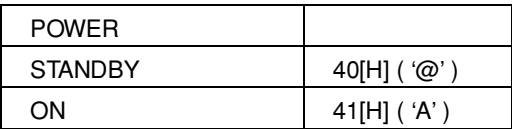

**Example:** When turning on the power of projector 43[H] 50[H] 4A[H] 50[H]41[H] 0D[H] ('C P J P A CR')

## SCENE RECALL: 43[H] 52[H] 43[H] 4C[H] ('CRCL')

This command is used to recall the desired scene.

#### **• Packet format**

43[H] 52[H] 43[H] 4C[H] "parameter" 0D[H]

#### **• Parameter**

Specify the scene number that you want to use, as the parameter.

#### **• Scene No.**

Specify the scene number that you want to use.

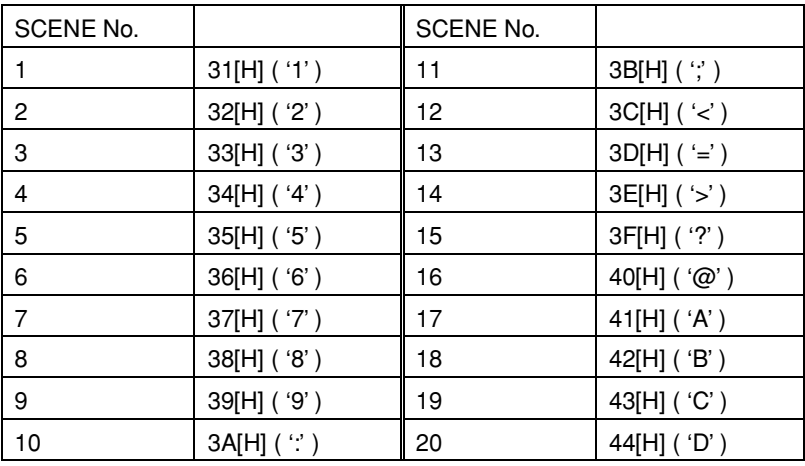

**Example:** When recalling scene No.7

43[H] 52[H] 43[H] 4C[H] 3A[H] 0D[H] ('C R C L 7 CR')

## STATUS REQUEST: 52[H] 53[H] 54[H] 54[H] ('RSTT')

This command is used to acquire the statuses such as level meter value and others from the SRP-X700P.

**• Packet format**

52[H] 53[H] 54[H] 54[H] "specified value" 0D[H]

Specify any single value that corresponds to the parameter name in the following table. **Example:** When reading the MIC5/LINE1 level meter value. 52[H] 53[H] 54[H] 54[H] 34[H] 0D[H] ('R S T T 4 CR')

#### **• Return packet format**

When communication with the SRP-X700P is established with success, the single-byte parameter corresponding to the specified value is returned together with ACK (41[H] ('A')) in the order shown below.

41[H] "parameter" 0D[H]

#### Global reading of all parameters

When you want to read all of the parameters that can be read by the STATUS REQUEST command, send the command in the following format.

**• Packet format**

52[H] 41[H] 53[H] 54[H] 0D[H] ('R A S T CR')

#### **• Return packet format**

The parameter containing the 74 bytes is returned always in the order shown in the following table.

#### **• Parameter**

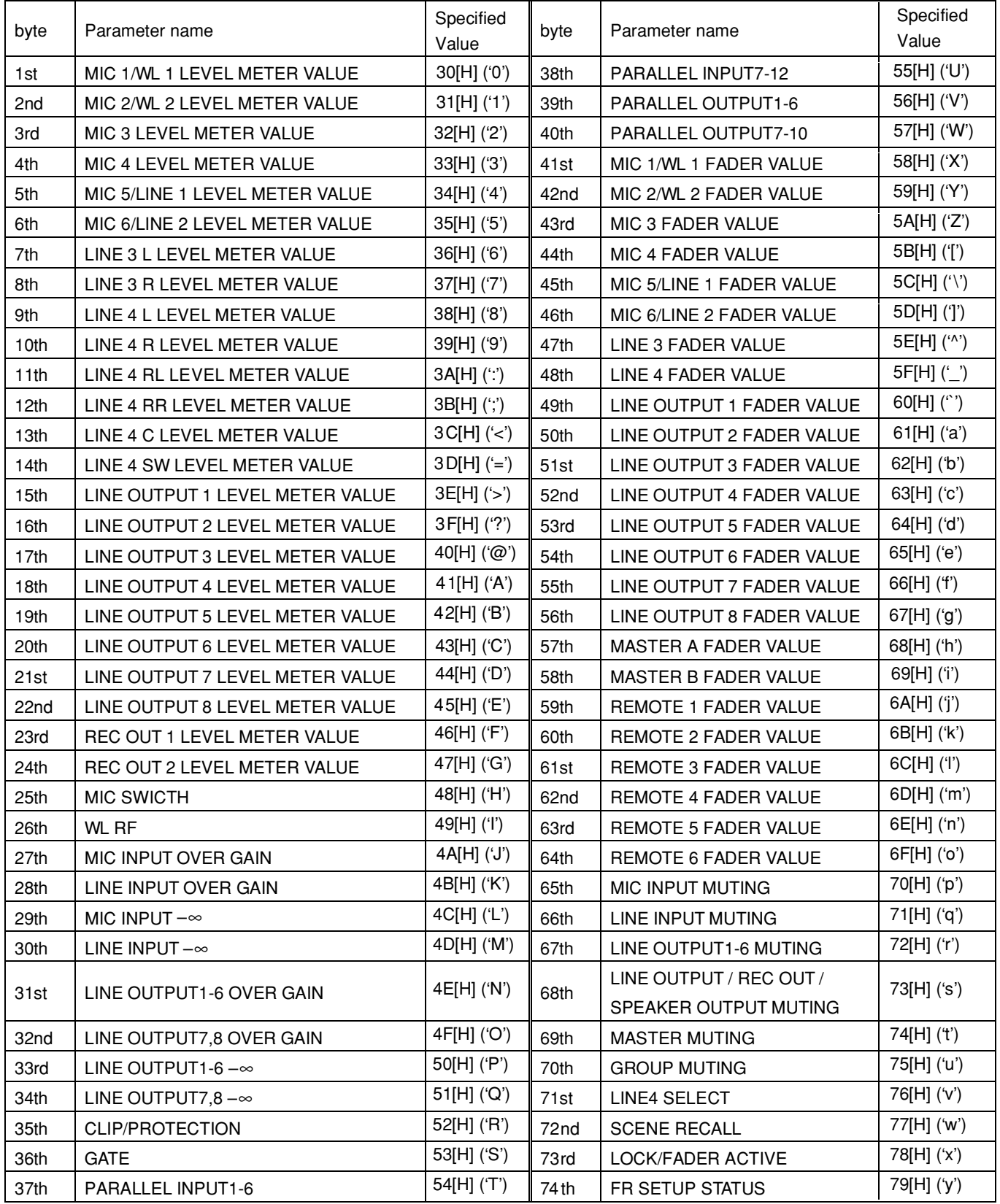

The parameters to be returned have the following meaning.

#### Level meter value

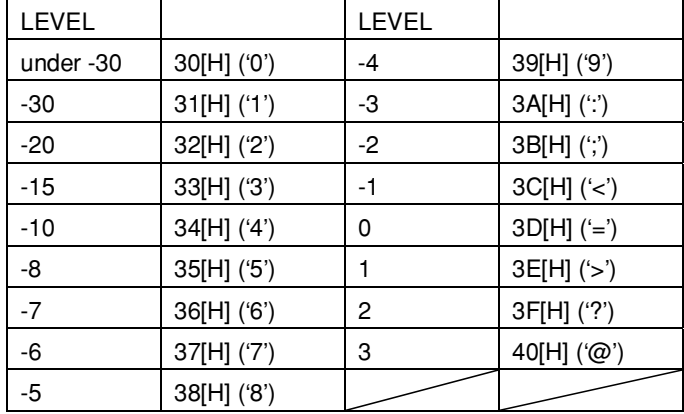

The level meter values [dB] are indicated as shown below.

#### MIC SWITCH

This command is used to display the status of the +48V switches of the MIC1/WL1 to MIC6/LINE2 by the 8-bit data.

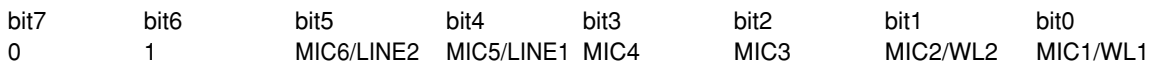

When the corresponding bit is '1', the +48V switch is in the ON state. When the corresponding bit is '0', it is in the OFF state. Bit-6 and bit-7 are fixed all the time.

#### WL RF

Turning on/off of the RF indicator of the wireless tuner that is installed in the SRP-X700P is indicated by the 8-bit data.

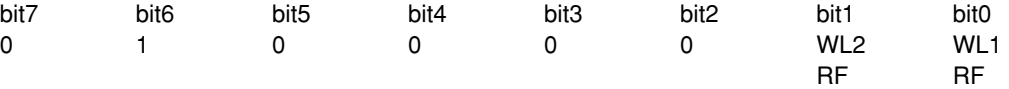

When the corresponding bit is '1', the RF indicator turns on. When the corresponding bit is '0', the RF indicator turns off. Bit-2 to bit-7 are fixed all the time.

#### MIC OVER GAIN

Turning on/off of the OVER GAIN indicators of MIC1/WL1 to MIC6/LINE2 is indicated by the 8-bit data.

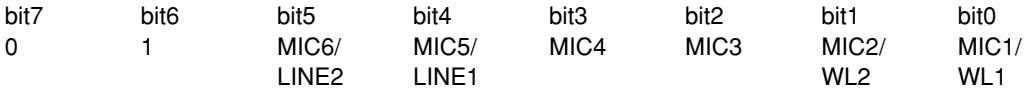

When the corresponding bit is '1', the OVER GAIN turns on. When the corresponding bit is '0', the OVER GAIN turns off. Bit-6 and bit-7 are fixed all the time.

#### LINE INPUT OVER GAIN

Turning on/off of the OVER GAIN indicators of LINE3 and 4 is indicated by the 8-bit data.

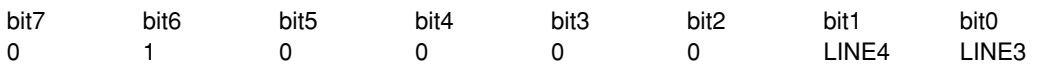

When the corresponding bit is '1', the OVER GAIN turns on. When the corresponding bit is '0', the OVER GAIN turns off. Bit-2 to bit-7 are fixed all the time.

#### MIC INPUT –∞

Turning on/off of the -∞ indicators of MIC1/WL1 to MIC6/LINE2 is indicated by the 8-bit data.

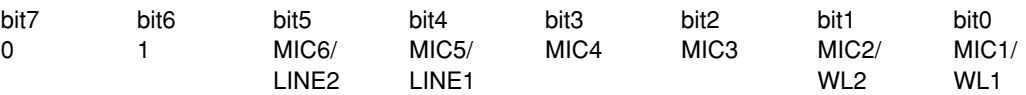

When the corresponding bit is '1',  $-\infty$  indicator turns on. When the corresponding bit is '0',  $-\infty$  indicator turns off. Bit-6 and bit-7 are fixed all the time.

#### LINE INPUT OVER GAIN

Turning on/off of the  $-\infty$  indicator of LINE3 and 4 is indicated by the 8-bit data.

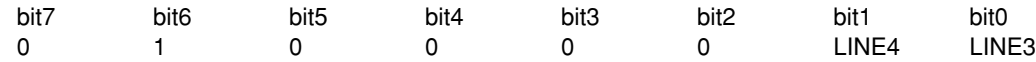

When the corresponding bit is '1',  $-\infty$  indicator turns on. When the corresponding bit is '0',  $-\infty$  indicator turns off. Bit-2 to bit-7 are fixed all the time.

#### LINE OUTPUT1-6 OVER GAIN

Turning on/off of the OVER GAIN indicators of LINE OUTPUT1 to 6 is indicated by the 8-bit data.

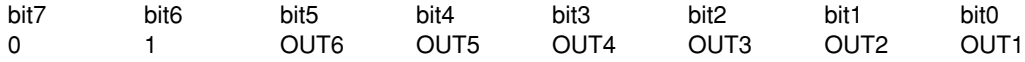

When the corresponding bit is '1', the OVER GAIN turns on. When the corresponding bit is '0', the OVER GAIN turns off. Bit-6 and bit-7 are fixed all the time.

#### LINE OUTPUT7,8 OVER GAIN

Turning on/off of the OVER GAIN indicators of LINE OUTPUT7 and 8 is indicated by the 8-bit data.

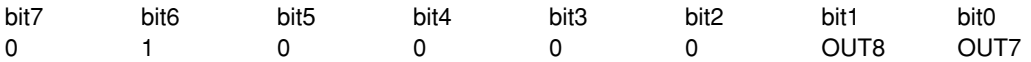

When the corresponding bit is '1', the OVER GAIN turns on. When the corresponding bit is '0', the OVER GAIN turns off. Bit-2 to bit-7 are fixed all the time.

#### LINE OUTPUT1-6 –∞

Turning on/off of the –∞ indicators of LINE OUTPUT1 to 6 is indicated by the 8-bit data.

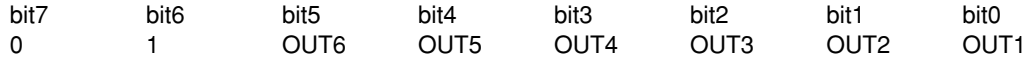

When the corresponding bit is '1', - $\infty$  indicator turns on. When the corresponding bit is '0',  $-\infty$  indicator turns off. Bit-6 and bit-7 are fixed all the time.

#### LINE OUTPUT7,8 –∞

Turning on/off of the –∞ indicator of OUTPUT7 and 8 is indicated by the 8-bit data.

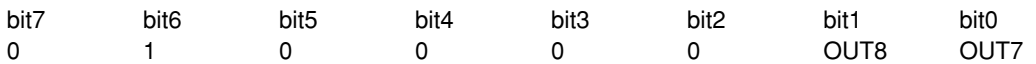

When the corresponding bit is '1',  $-\infty$  indicator turns on. When the corresponding bit is '0',  $-\infty$  indicator turns off. Bit-2 to bit-7 are fixed all the time.

#### CLIP/PROTECTION

Turning on/off of the CLIP and PROTECTION indicators of speaker output is indicated by the 8-bit data.

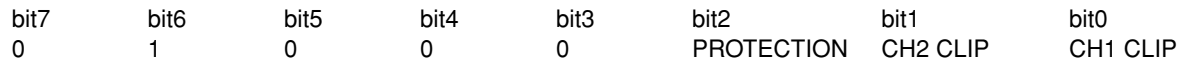

When the corresponding bit is '1', the indicator turns on. When the corresponding bit is '0', the indicator turns off. Bit-2 to bit-7 are fixed all the time.

#### GATE

Operating status of the GATE of the automatic mixer block is indicated by the 8-bit data.

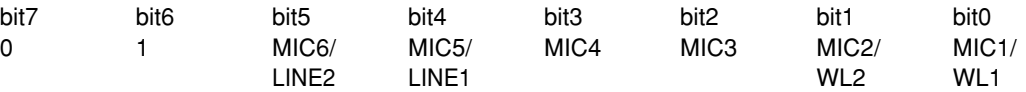

When the corresponding bit is '1', the GATE is in the close state (operating). When the corresponding bit is '0', the GATE is in the open state.

Bit-6 and bit-7 are fixed all the time.

#### PARALLEL INPUT1-6

Presence or absence of input signal to the PARALLEL INPUT1 to 6 connectors on the rear panel of the SRP-X700P is indicated by the 8-bit data.

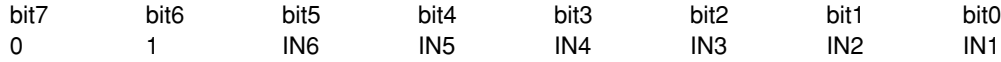

When the corresponding bit is '1', input signal is present. When the corresponding bit is '0', input signal is absent. Bit-6 and bit-7 are fixed all the time.

#### PARALLEL INPUT7-12

Presence or absence of input signal to the PARALLEL INPUT7 to 12 connectors on the rear panel of the SRP-X700P is indicated by the 8-bit data.

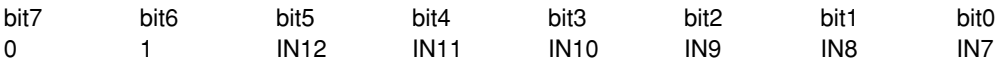

When the corresponding bit is '1', input signal is present. When the corresponding bit is '0', input signal is absent. Bit-6 and bit-7 are fixed all the time.

#### PARALLEL OUTPUT1-6

Presence or absence of output signal at the PARALLEL OUTPUT1 to 6 connectors on the rear panel of the SRP-X700P is indicated by the 8bit data.

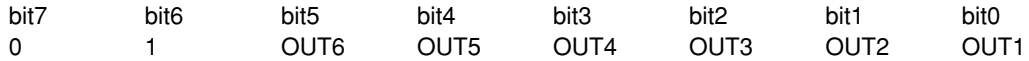

When the corresponding bit is '1', output signal is present. When the corresponding bit is '0', output signal is absent. Bit-6 and bit-7 are fixed all the time.

### PARALLEL OUTPUT7-10

Presence or absence of output signal at the PARALLEL OUTPUT7 to 10 connectors on the rear panel of the SRP-X700P is indicated by the 8-bit data.

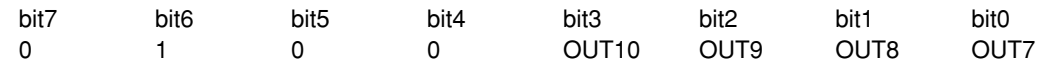

When the corresponding bit is '1', output signal is present. When the corresponding bit is '0', output signal is absent. Bit-4 to bit-7 are fixed all the time.

#### FADER VALUE

The fader value [dB] of each input channel, output channel and of the group fader is indicated as shown in the table below. The fader value of each input channel and output channel is the value that is shown by the yellow marker on the side of the fader in the INPUT OVERVIEW screen and OUTPUT OVERVIEW screen of the supplied software SRP-X700P Manager.

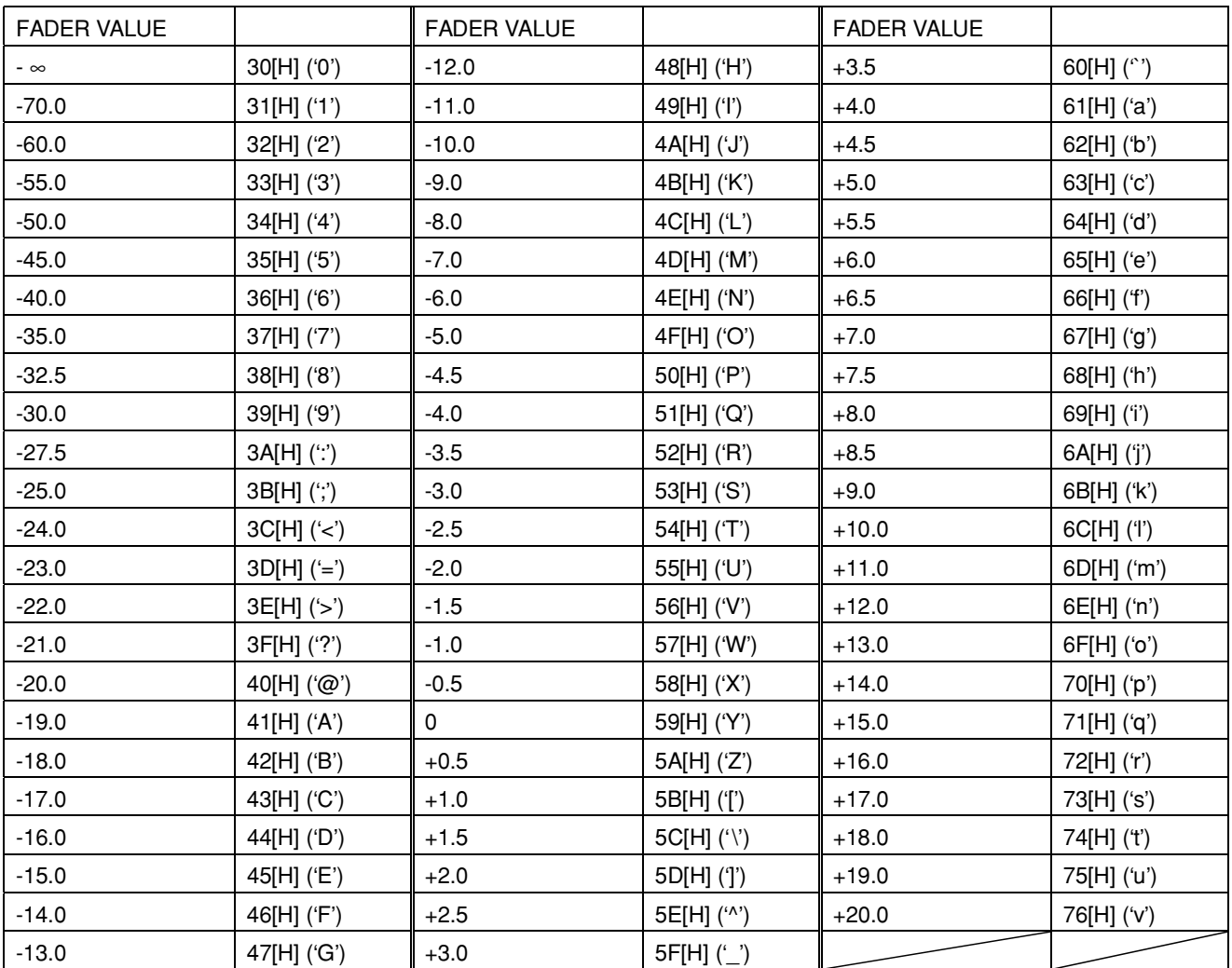

#### MIC MUTING

Status of muting of MIC1/WL1 to MIC6/LINE2 is indicated by the 8-bit data.

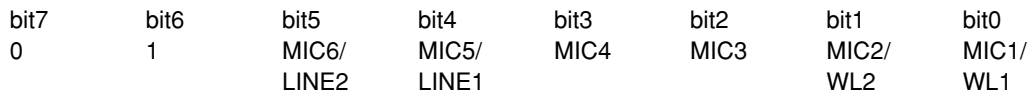

When the corresponding bit is '1', the audio is muted. When the corresponding bit is '0', muting is released. Bit-6 and bit-7 are fixed all the time.

#### LINE INPUT MUTING

Status of muting of LINE3 and 4 is indicated by the 8-bit data.

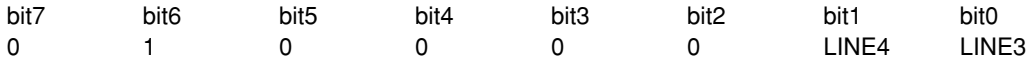

When the corresponding bit is '1', the audio is muted. When the corresponding bit is '0', muting is released. Bit-2 to bit-7 are fixed all the time.

#### LINE OUTPUT1-6 MUTING

Status of muting of OUTPUT1 to 6 is indicated by the 8-bit data.

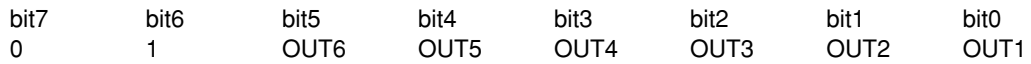

When the corresponding bit is '1', the output signal is muted. When the corresponding bit is '0', muting is released. Bit-6 and bit-7 are fixed all the time.

#### LINE OUTPUT7,8/REC OUT1,2/SPEAKER OUTPUT 1,2 MUTING

Status of muting of OUTPUT7 and 8/RECOUT1 and 2/SPEAKER OUT1 and 2 is indicated by the 8-bit data.

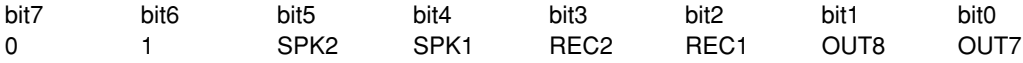

When the corresponding bit is '1', the output signal is muted. When the corresponding bit is '0', muting is released. Bit-6 and bit-7 are fixed all the time.

#### MASTER MUTING

Status of muting of MASTER A and B faders among the GROUP FADER is indicated by the 8-bit data.

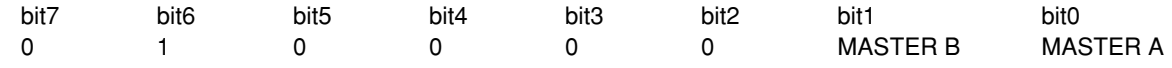

When the corresponding bit is '1', the MASTER fader is muted. When the corresponding bit is '0', muting is released. Bit-2 to bit-7 are fixed all the time.

#### GROUP MUTING

Status of muting of REMOTE1 to 6 among the GROUP FADER is indicated by the 8-bit data.

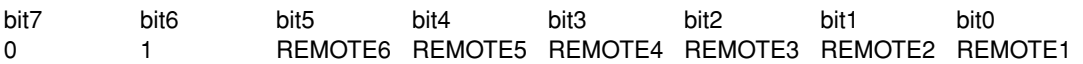

When the corresponding bit is '1', it is is muted. When the corresponding bit is '0', muting is released. Bit-6 and bit-7 are fixed all the time.

### LINE4 SELECT

It indicates which channel of A to F is being selected in the LINE4. The following value is returned from the SRP-X700P.

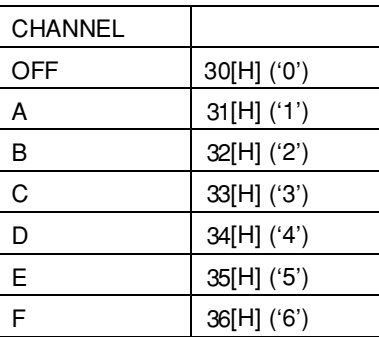

### SCENE RECALL

It indicates the scene No. that is being selected at present. The following value is returned from the SRP-X700P.

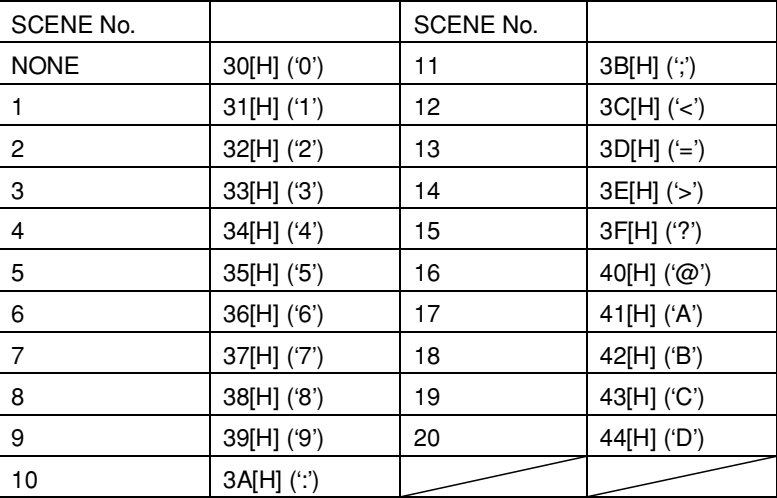

When the value is "NONE" (30[H]), it indicates the state that any scene call has never been attempted after the power is turned on.

### LOCK/FADER

Status of the PANEL LOCK and that of FADER MODE are indicated by the 8-bit data.

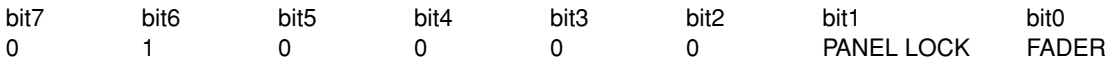

When bit 0 is '1', it indicates that the fader is in the ACTIVE mode. When bit 0 is '0', it indicates that the fader is in the INACTIVE mode. When bit 1 is '1', it indicates that operations from the front panel of the SRP-X700P are in the LOCKed state. When bit 1 is '0', it indicates that operations from the front panel of the SRP-X700P are in the UNLOCKed state. Bit-2 to bit-7 are fixed all the time.

### FR SETUP STATUS

The progress status of the feedback reducer setup is indicated in the 16 steps. The "Finished (30[H])" flag indicates the setup is completed.

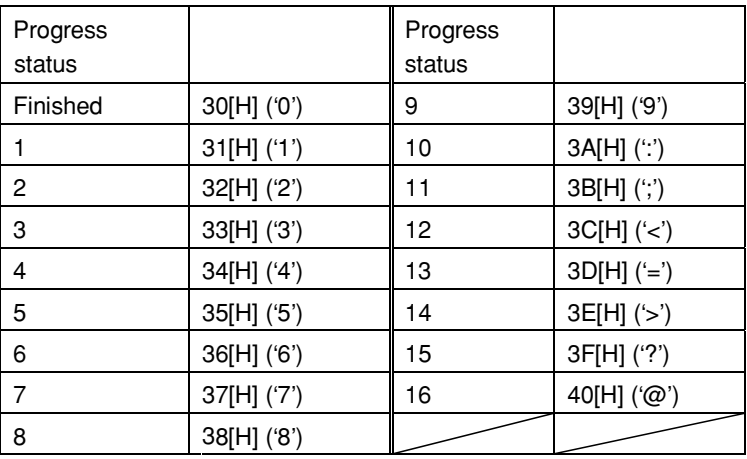

## **Parameter Setting Commands**

The following commands are the group of commands used to enable you the detailed setting of internal functions of the SRP-X700P.

## AUTO MIX : 43[H] 41[H] 4D[H] 58[H] ('CAMX')

This command is used to set ON/OFF of the automatic mixer.

#### **• Packet format**

43[H] 41[H] 4D[H] 58[H] "parameter" 0D[H]

The parameter consists of the 5 bytes all the time in the order as shown in the table below.

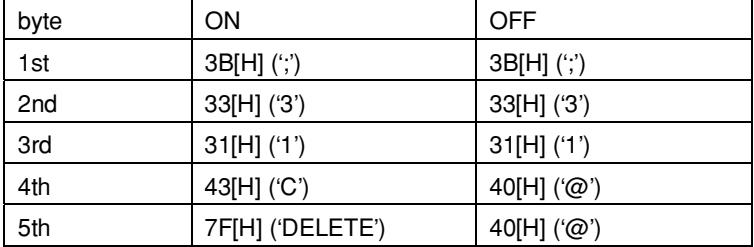

**Example:** When turning OFF the automatic mixer

43[H] 41[H] 4D[H] 58[H] 3B[H] 33[H] 40[H] 40[H] 0D[H] ( 'C A M X ; 3 1 @ @ CR' )

#### AUTO MIX PARAMETER REQUEST : 52[H] 41[H] 4D[H] 58[H] ('RAMX')

This command is used to read the ON/OFF setup of automatic mixer from the SRP-X700P.

**• Packet format**

52[H] 41[H] 4D[H] 58[H] 0D[H]

#### **• Return packet format**

When communication with the SRP-X700P is established with success, the parameter is returned together with ACK (41[H] ('A')) in the order shown below.

41[H] "parameter" 0D[H]

Parameters are the same as those of the AUTO MIX command in the case of ON/OFF.

**Example:** When the automatic mixer is set to OFF 41[H] 3B[H] 33[H] 40[H] 40[H] 0D[H] ( 'A ; 3 1 @ @ CR' )

### FACTORY PRESET : 43[H] 52[H] 53[H] 54[H] ( 'CRST' )

This command is used to return the parameters of the SRP-X700P to the default values when shipped from the factory.

#### **• Packet format**

43[H] 52[H] 53[H] 54[H] 0D[H]

When communication with the SRP-X700P is established with success, all parameters including scene memories return to the default state when shipped from the factory.

#### **Caution**

When the parameters are returned to the default state when shipped from the factory, all parameters that have been set by users will be overwritten.

Before starting to execute this command, create backup of the parameter values using the supplied software SRP-X700P Manager.

## FIRMWARE VERSION REQUEST : 52[H] 56[H] 45[H] 52[H] ( 'RVER' )

This command is used to read the version number of the SRP-X700P firmware.

#### **• Packet format**

52[H] 56[H] 45[H] 52[H] 0D[H]

#### **• Return packet format**

When communication with the SRP-X700P is established with success, the parameter is returned together with ACK (41[H] ('A')) in the order shown below.

#### 41[H] "parameter" 0D[H]

The parameter consists of the 8 bytes all the time in the following order.

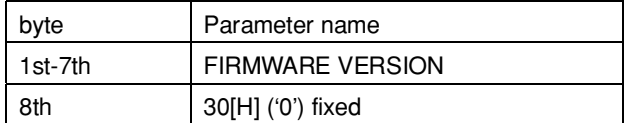

#### **• FIRMWARE VERSION (1-7th byte)**

The 7-bytes ASCII code indicate the firmware version of the SRP-X700P.

#### **Example:** When the firmware version is 1.00

41[H] 31[H] 2E[H] 30[H] 30[H] 20[H] 20[H] 20[H] 30[H] 0D[H] ('A 1 . 0 0 □ □ □ 1 CR')  $(T')$  indicates the space.)

## FR SETUP : 43[H] 46[H] 52[H] 53[H] ('CFRS')

This command is used to indicate start/stop of setting up the feedback reducer, to the SRP-X700P.

#### **• Packet format**

43[H] 52[H] 53[H] 41[H] "parameter" 0D[H]

#### **• Parameter**

Specify the channel that you want to implement setup, as the parameter. By sending the command CANCEL (37[H]), you can stop the setting up.

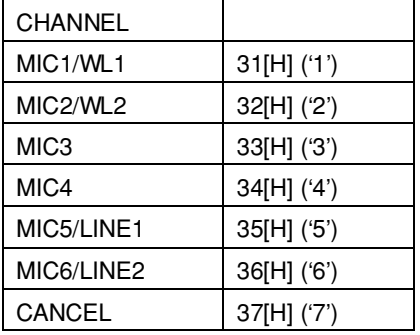

You can check the progress status of the feedback reducer setting up using the STATUS REQUEST command or the ALL STATUS REQUEST command that are described later.

When setting up is complete, the SRP-X700P turns ON the feedback reducer automatically.

You can acquire the parameter of the notch filter that is set during the setting up, using the MIC INPUT STATUS REQUEST command.

**Example:** When setting the MIC1/WL1 feedback reducer to the automatic setup 43[H] 52[H] 53[H] 41[H] 31[H] 0D[H] ('C F R S 1 CR')

## GROUP FADER : 43[H] 47[H] 46[H] 41[H],42[H] ('CGFA,B') 43[H] 47[H] 46[H] 31[H]-36[H] ('CGF1-2')

This command is used to set any desired single channel of the GROUP FADER. Various setups can be memorized in the scene memories by specifying these scene Nos. The commands that correspond to the respective channels are shown below.

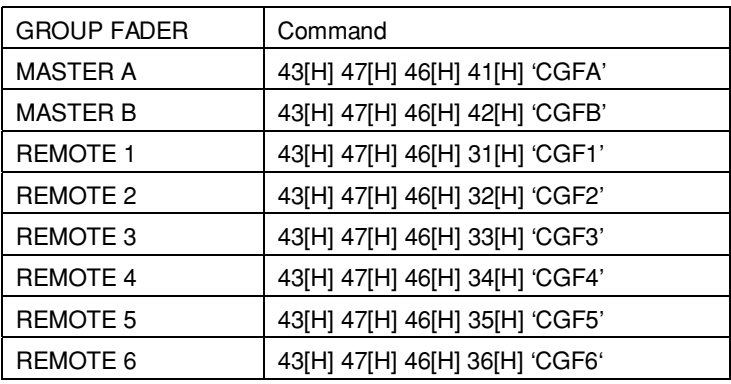

#### **• Packet format**

43[H] 47[H] 46[H] 41[H] "parameter" 0D[H] (In the case of MASTER A)

#### **• Parameter**

This parameter consists of the 13-byte data all the time in the order as shown in the table below.

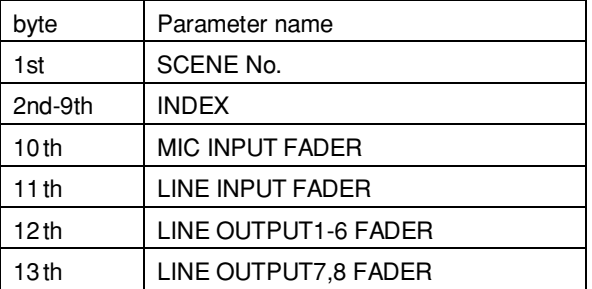

When you specify NONE (30[H] '0') as the scene No. in the 1st byte, you can establish the present setup. When you specify the scene No.(31[H] ('1') to 44[H] ('D')), parameters of the subsequent 2nd to 13th bytes are written in the scene memory.

#### **• Scene No. (1st byte)**

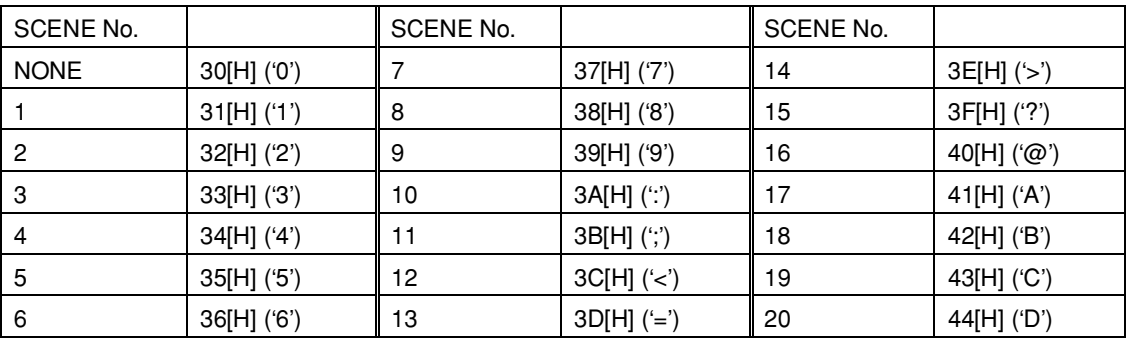

#### **• Index (2-9th byte)**

This command is used to specify index of the input channels with 8 bytes of the ASCII code.

**Caution**

If number of index characters does not reach the 8 bytes, be sure to fill the blanks with the space (20[H]).

#### **• MIC INPUT fader (10th byte)**

This command is used to set the MIC1/WL1 to MIC6/LINE2 channels' assign to the GROUP FADER with the 8-bit data. Set 1 to implement assign. Set 0 not to implement assign. Bit-6 and bit-7 are fixed all the time.

bit7 bit6 bit5 bit4 bit3 bit2 bit1 bit0 0 1 MIC6/ MIC5/ MIC4 MIC3 MIC2/ MIC1/ LINE2 LINE1 WL2 WL1

#### **• LINE INPUT fader (11th byte)**

This command is used to set the LINE3 and 4 channels' assign to the GROUP FADER with the 8-bit data. Set 1 to implement assign. Set 0 not to implement assign. Bit-2 to bit-7 are fixed all the time.

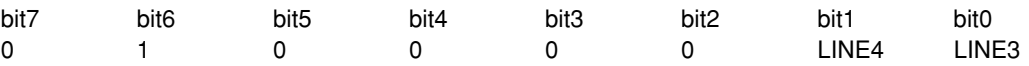

#### **• LINE OUTPUT1-6 fader (12th byte)**

This command is used to set the LINE OUTPUT1 to 6 channels' assign to the GROUP FADER with the 8-bit data. Set 1 to implement assign. Set 0 not to implement assign.

Bit-6 and bit-7 are fixed all the time.

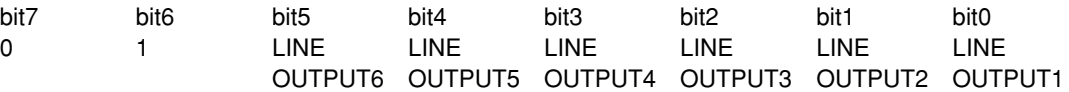

#### **• LINE OUTPUT7,8 fader (13th byte)**

This command is used to set the LINE OUTPUT7 and 8 channels' assign to the GROUP FADER with the 8-bit data. Set 1 to implement assign. Set 0 not to implement assign.

Bit-2 to bit-7 are fixed all the time.

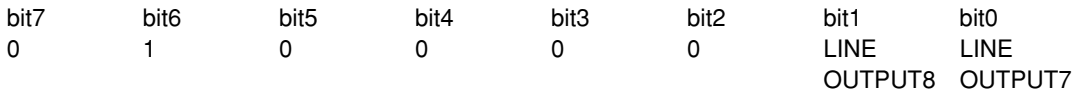

#### **Caution**

Do no assign the INPUT fader and the OUTPUT fader to the GROUP FADER of the same channel.

**Example:** When setting the MASTER A as shown below.

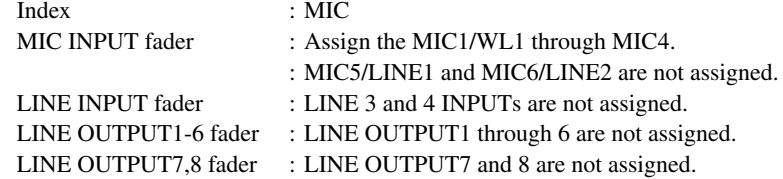

43[H] 47[H] 46[H] 41[H] 30[H] 4D[H] 49[H] 43[H] 20[H] 20[H] 20[H] 20[H] 20[H] 4F[H] 40[H] 40[H] 40[H] 0D[H]  $(°$  C G F A M I C  $\Box$   $\Box$   $\Box$   $\Box$   $\Box$   $\Box$   $\Diamond$  @ @  $@$  CR')

" $\square$ " indicates the space.

## GROUP FADER PARAMETER REQUEST: 52[H] 47[H] 46[H] 41[H],42[H] ('RGFA,B') 52[H] 47[H] 46[H] 31[H]-36[H] ('RGF1-2')

This command is used to read the setup of any desired single channel of the GROUP FADER from the SRP-X700P. The commands that correspond to the respective channels are shown below.

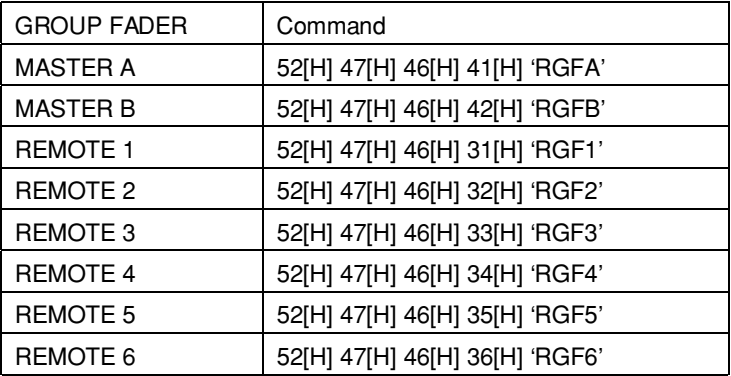

#### **• Packet format**

52[H] 52[H] 4C[H] 31[H] "parameter" 0D[H]

#### **• Parameter**

Specify the scene No. of the scene memory that you want to read, as the parameter. For the method of specifying the scene No., refer to the GROUP FADER command (page 20).

#### **• Return packet format**

When communication with the SRP-X700P is established with success, the parameter is returned together with ACK (41[H] ('A')) in the order shown below.

41[H] "parameter" 0D[H]

The parameters are the same as the 12 bytes of the GROUP FADER command from which the scene No. is exempted.

## INFORMATION : 43[H] 49[H] 4E[H] 46[H] ('CINF')

This command is used to set the information and to implement the power-on setting.

#### **• Packet format**

43[H] 50[H] 49[H] 4F[H] "parameter" 0D[H]

#### **• Parameter**

The parameter consists of the 129-byte data all the time in the order as shown in the table below.

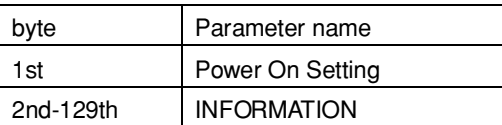

#### **• Power On Setting (1st byte)**

This command is sued to implement the Power On Setting.

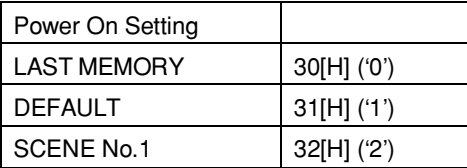

#### **• INFORMATION (2-129th byte)**

Specify the index of the input channels using the ASCII code.

#### **Caution**

If number of index characters does not reach the 128 bytes, be sure to fill the blanks with the space (20[H]) so that it becomes 128 bytes all the time.

## INFORMATION PARAMETER REQUEST : 52[H] 49[H] 4E[H] 46[H] ('RINF')

This command is used to read the information and the power-on setting from the SRP-X700P.

**• Packet format**

52[H] 49[H] 4E[H] 46[H] 0D[H]

#### **• Return packet format**

When communication with the SRP-X700P is established with success, the parameter is returned together with ACK (41[H] ('A')) in the order shown below.

41[H] "parameter" 0D[H]

The parameter is the same as the 129-byte parameter of the INFORMATION command.

## LINE 3 INPUT : 43[H] 49[H] 4D[H] 33[H] ('CIL3')

This command is used to implement setting up the LINE 3 input channel. Various setups can be memorized in the scene memories by specifying these scene Nos.

#### **• Packet format**

43[H] 49[H] 4D[H] 33[H] "parameter (19 bytes)" 0D[H]

#### **• Parameter**

The parameter consists of the 19 bytes all the time in the order as shown in the table below.

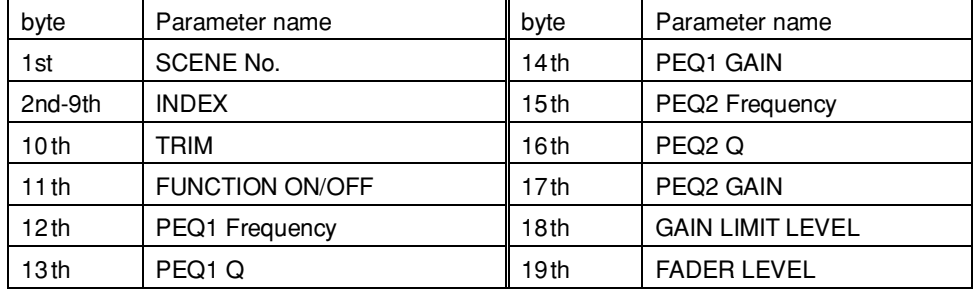

When you specify NONE (30[H] '0') as the scene No. in the 1st byte, you can establish the present setup. At the same time, when you specify the scene No.(31[H] ('1') through 44[H] ('D')), the parameters of the subsequent 2nd through 19th bytes are written in the scene memories.

For the method of setting the scene No. and index, refer to the GROUP FADER command (pages 20 and 21).

#### **• TRIM (10th byte)**

This command is used to set the reference level of the input terminal.

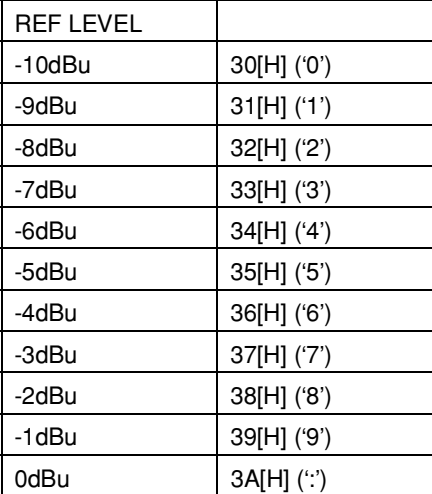

## **• Function ON/OFF (11th byte)**

This command is used to turn ON/OFF the parametric equalizer with the 8-bit data.

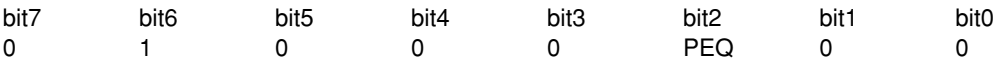

When you want to turn ON the function, set bit 2 to 1. When you want to turn OFF the function, set bit 2 to 0. Bit-0, bit-1 and bit-3 to bit-7 are fixed all the time.

#### **• PEQ frequency (12 and 15th byte)**

This command is used to set the center frequency [Hz] of parametric equalizer.

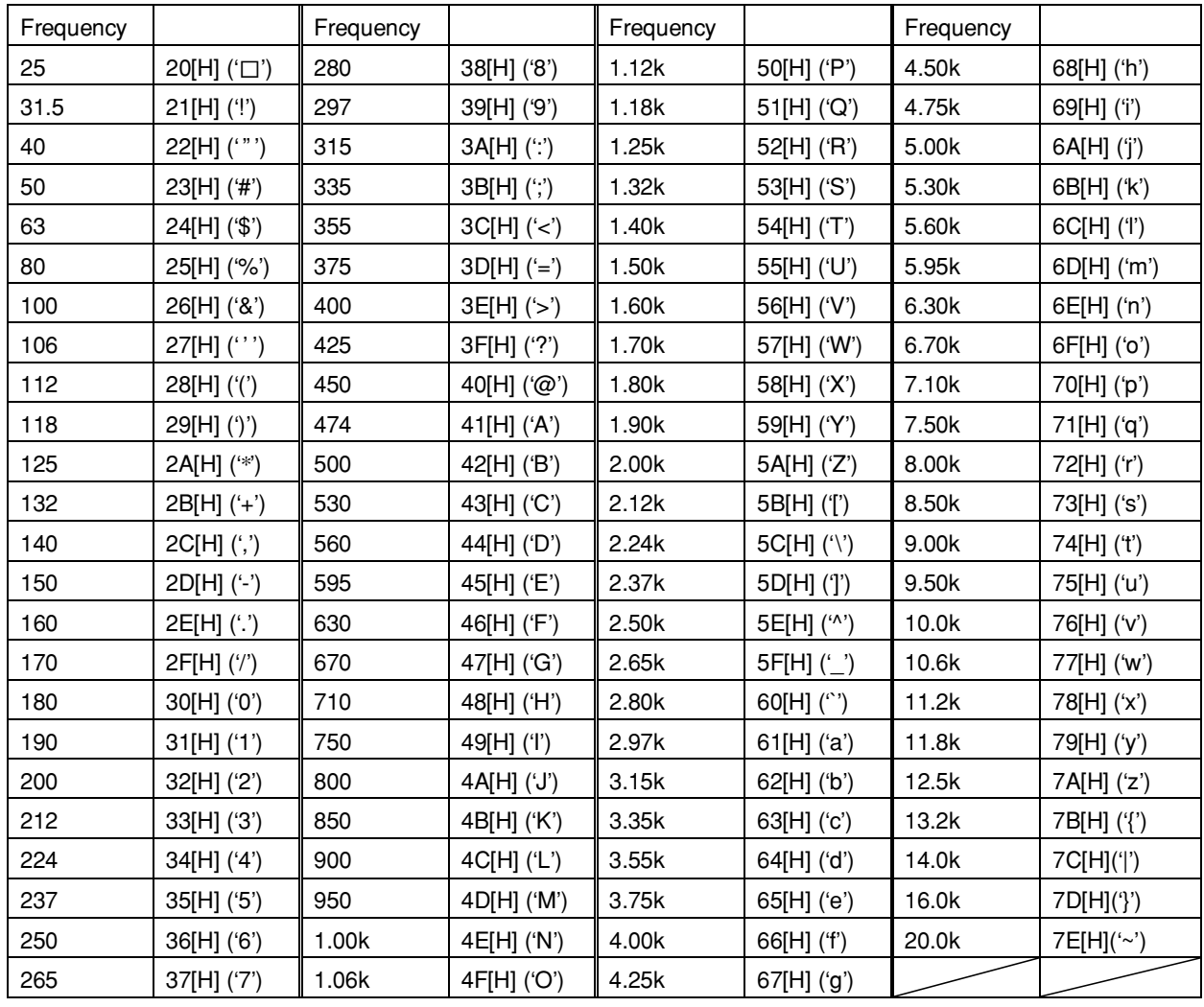

#### **• PEQ Q (13 and 16th byte)**

This command is used to set the Q value of parametric equalizer.

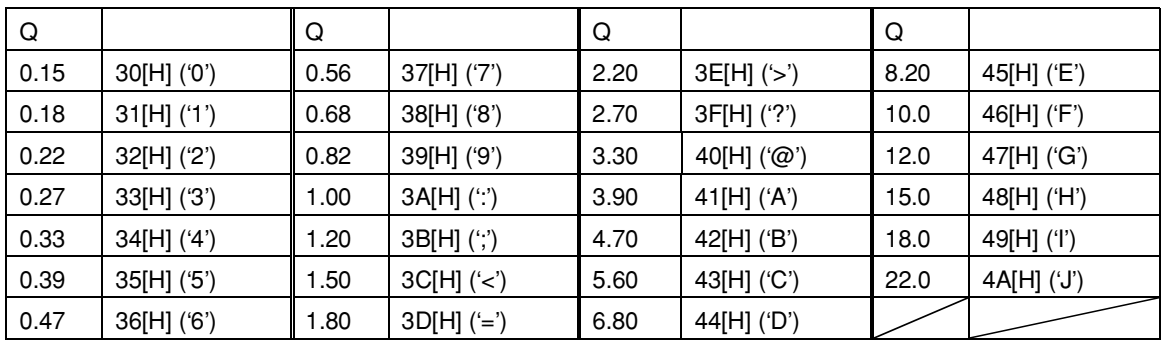

#### **• PEQ gain (14 and 17th byte)**

This command is used to set the gain [dB] at the center frequency of parametric equalizer.

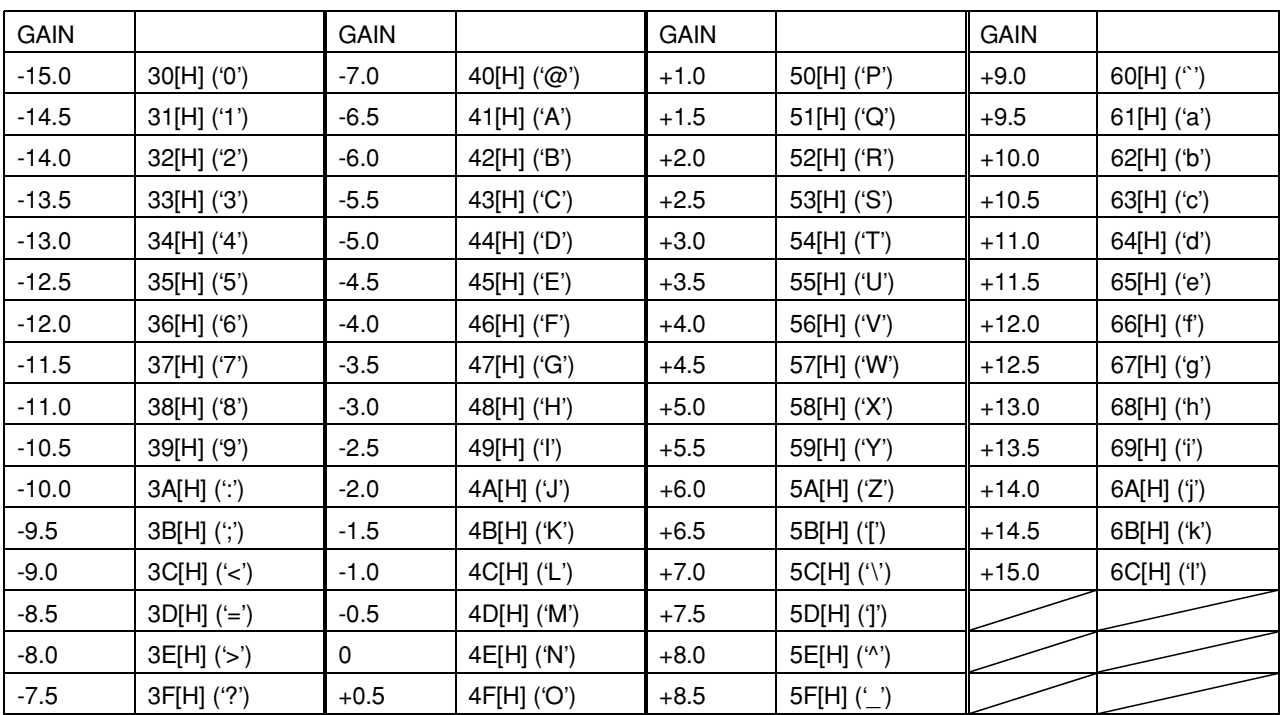

#### **• Gain Limit level (18th byte)**

This command is used to set the level [dB] at the Gain Limit.

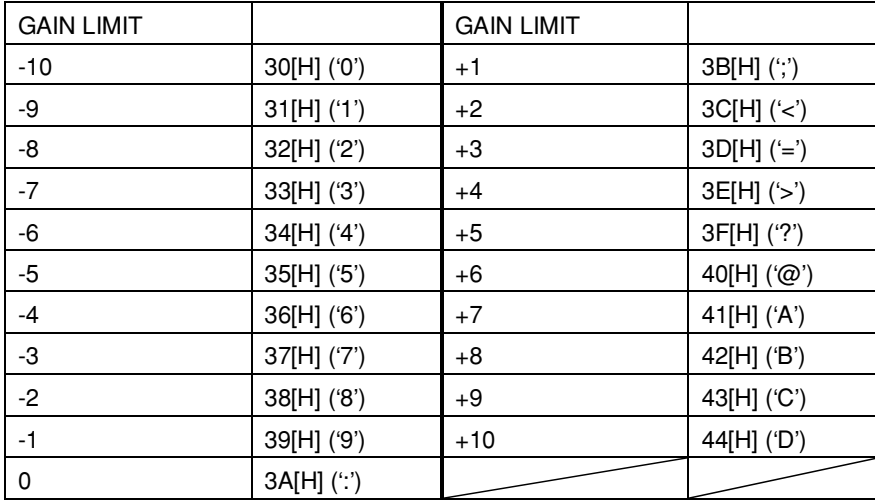

#### **• Fader level (19th byte)**

This command is used to set the fader level [dB].

This fader levels are shown as the fader values on the INPUT OVERVIEW screen of the supplied software SRP-X700P Manager.

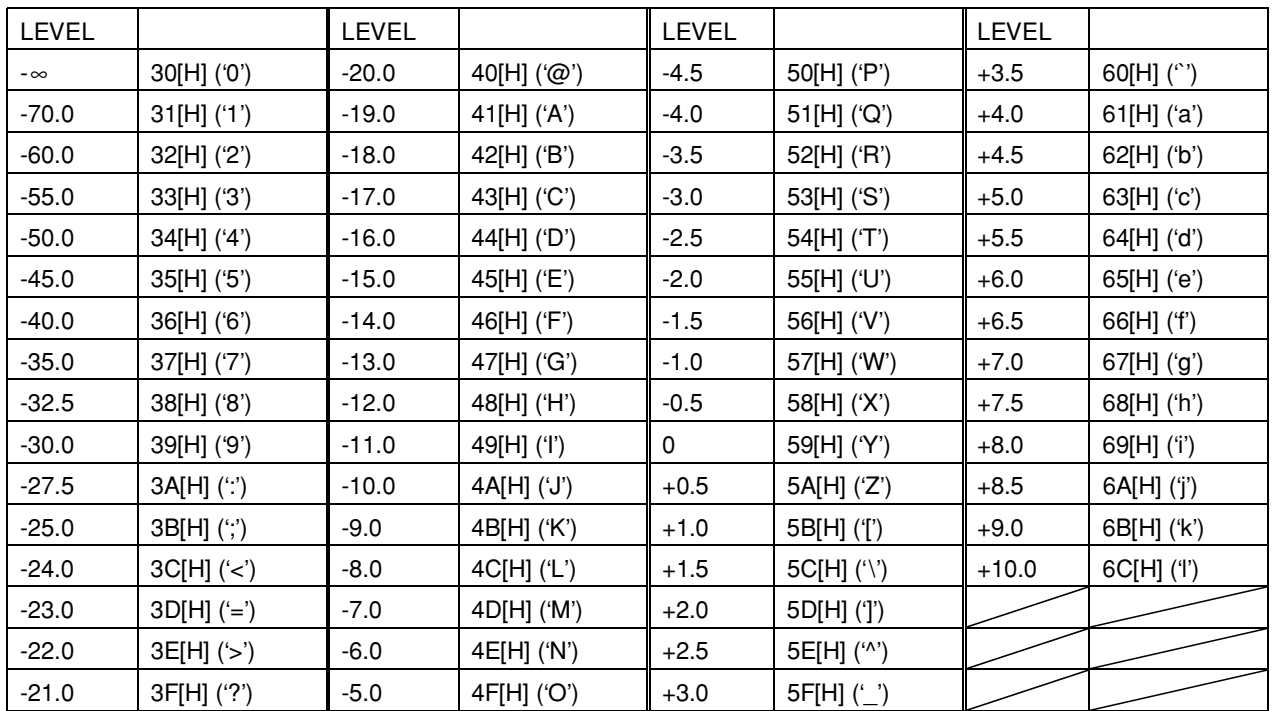

**Example:** When setting the respective parameters as shown below.

Scene No. : NONE Index : CD TRIM : -10dBu Function OFF : PEO ON PEQ1,2 frequency : 1kHz PEO1,2 Q : 10 PEO1.2 gain : 0dB Gain Limit level : +10dBu Fader level : 0dB

43[H] 49[H] 4D[H] 33[H] 30[H] 43[H] 44[H] 20[H] 20[H] 20[H] 20[H] 20[H] 20[H] 30[H] 41[H] 4E[H] 46[H] 4E[H] 4E[H] 46[H] 4E[H] 44[H] 59[H] 0D[H]  $(2 \times 12)$  C  $\Box$ " $\square$ " indicates the space.

### LINE 3 INPUT PARAMETER REQUEST : 52[H] 49[H] 4D[H] 33[H] ('RIL3')

This command is used to read setup of the LINE 3 input channel from the SRP-X700P.

#### **• Packet format**

52[H] 49[H] 4D[H] 33[H] "parameter" 0D[H]

#### **• Parameter**

Specify the scene No. of the scene memory that you want to read, as the parameter. Method of specifying the scene No. is the same as that of the GROUP FADER command. See page 20.

#### **• Return packet format**

When communication with the SRP-X700P is established with success, the parameter is returned together with ACK (41[H] ('A')) in the order shown below.

#### 41[H] "parameter" 0D[H]

The parameters are the same as the 18-byte parameter of the LINE3 INPUT command from which the scene No. is exempted.

## LINE 4 INPUT : 43[H] 49[H] 4D[H] 34[H] ('CIL4')

This command is used to implement setting up the LINE 4 input channel. Various setups can be memorized in the scene memories by specifying these scene Nos.

#### **• Packet format**

43[H] 49[H] 4D[H] 34[H] "parameter" 0D[H]

#### **• Parameter**

The parameter consists of the 64 bytes all the time in the order as shown in the table below.

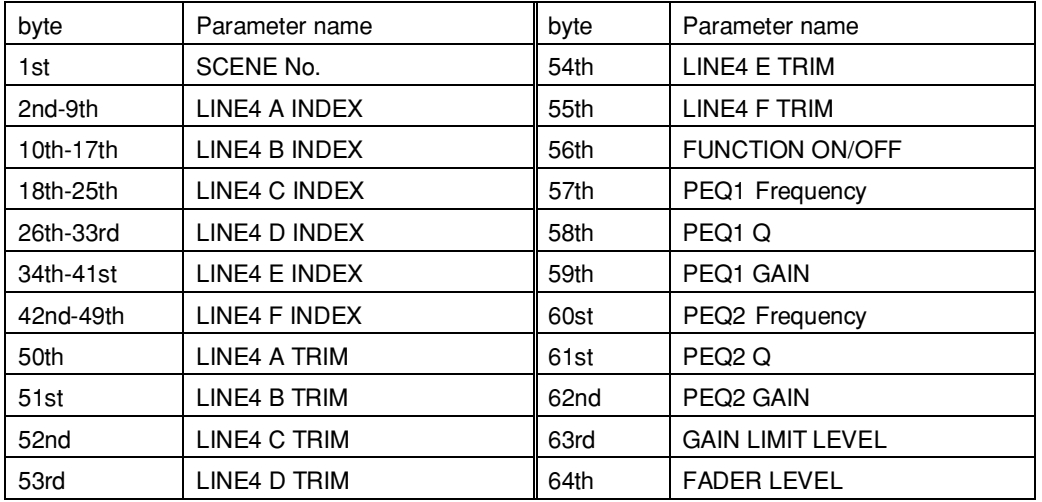

When you specify NONE (30[H] '0') as the scene No. in the 1st byte, you can establish the present setup. At the same time, when you specify the scene No.(31[H] ('1') through 44[H] ('D')), parameters of the subsequent 2nd through 64th bytes

are written in the scene memory.

The method of setting the scene No. and index of LINE4A through F, is the same as that of the GROUP FADER command. See pages 20 and 21.

Method of setting the LINE4A-F TRIM, FUNCTION ON/OFF, PEQ1,2 frequency, PEQ1,2 Q, PEQ1,2 Gain, Gain Limit level and input fader level is the same as that of the LINE 3 INPUT command. See pages 23 to 26.

For the packet example, see the example of the LINE 3 INPUT command on page 26. However, the parameter length becomes 64 bytes.

## LINE 4 INPUT PARAMETER REQUEST : 52[H] 49[H] 4D[H] 34[H] ('RIL4')

This command is used to read setup of the LINE 4 input channel from the SRP-X700P.

#### **• Packet format**

52[H] 49[H] 4D[H] 34[H] "parameter" 0D[H]

#### **• Parameter**

Specify the scene No. of the scene memory that you want to read, as the parameter. Method of specifying the scene No. is the same as that of the GROUP FADER command. See page 20.

#### **• Return packet format**

When communication with the SRP-X700P is established with success, the parameter is returned together with ACK (41[H] ('A')) in the order shown below.

41[H] "parameter" 0D[H]

The parameter is the same as the 63 bytes of the LINE4 INPUT command parameter from which the scene No. is exempted.

## LINE OUTPUT1,2 : 43[H] 4F[H] 4C[H] 31[H],32[H] ('COL1,2')

This command is used to implement setup of any desired single channel of the LINE OUTPUT1 and 2. Various setups can be memorized in the scene memories by specifying these scene Nos.

The commands that correspond to the respective channels are shown below.

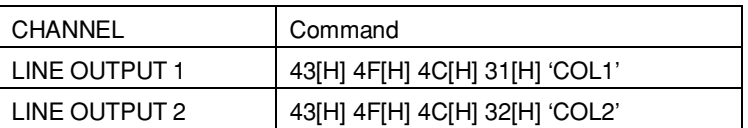

#### **• Packet format**

43[H] 4F[H] 4C[H] 31[H] "parameter" 0D[H] (In the case of LINE OUTPUT 1)

#### **• Parameter**

The parameter consists of the 47 bytes all the time in the order as shown in the table below.

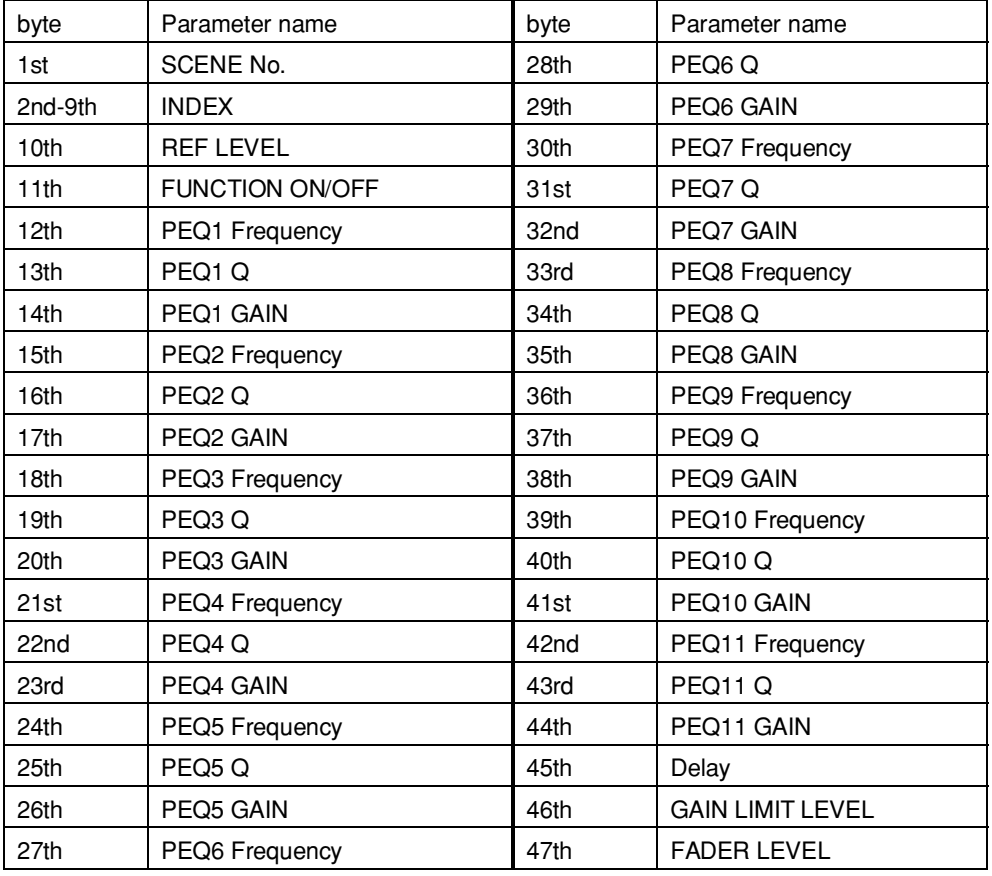

When you specify NONE (30[H] '0') as the scene No. in the 1st byte, you can establish the present setup.

When you specify the scene Nos.(31[H] ('1') through 44[H] ('D')), the parameters of the subsequent 2nd to 47th bytes are written in the scene memory.

For the method of setting the scene No. and index, refer to the GROUP FADER command (pages 20 and 21).

Method of setting the PEQ1-11 frequency, PEQ1-11 Q, PEQ1-11 Gain, Gain Limit level and fader level is the same as that of the LINE 3 INPUT command. See pages 23 to 26.

For the packet example, see the example of the LINE 3 INPUT command on page 26. However, the parameter length becomes 47 bytes.

#### **• REF LEVEL (10th byte)**

This command is used to set the reference output level [dBu].

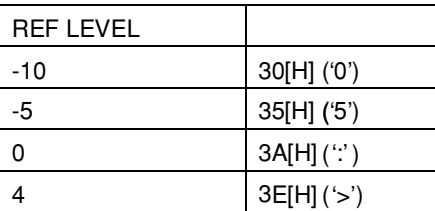

#### **• Function ON/OFF (11th byte)**

This command is used to turn ON/OFF the delay (DELAY), parametric equalizer (PEQ) and high-cut filter (HCF) with the 8-bit data.

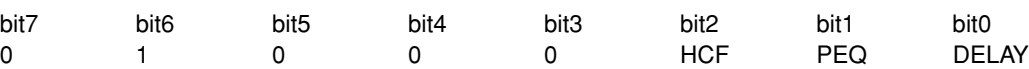

Set the corresponding bit to 1 to turn ON the delay (DELAY), parametric equalizer (PEQ) and high-cut filter (HCF). Set the corresponding bit to 0 to turn them OFF.

Bit-3 to bit-7 are fixed all the time.

#### **Caution**

When the high-cut filter (HCF) is turned ON, the parameters that are set in PEQ11 are invalidated.

#### **• Delay (45th byte)**

This command is used to set the delay.

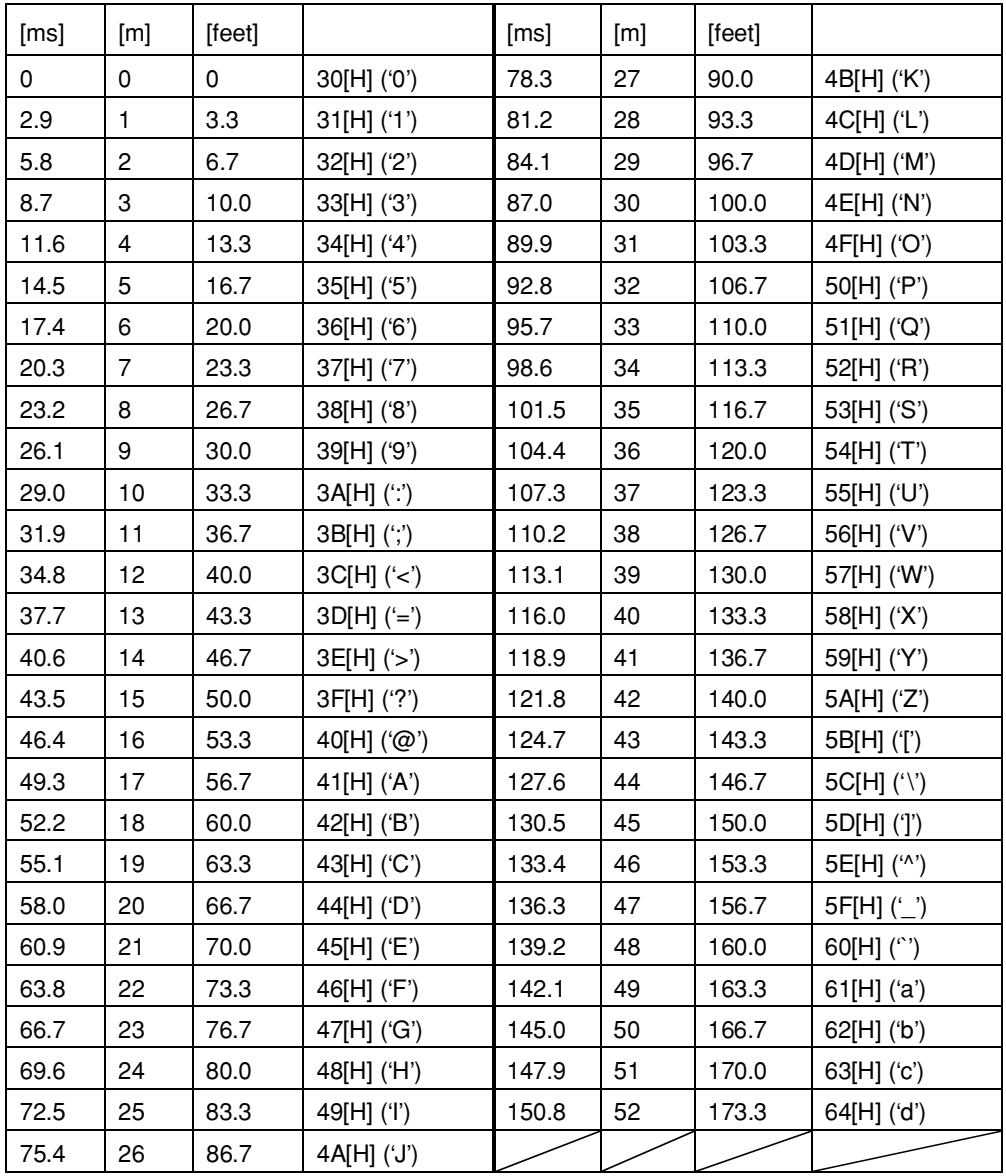

### LINE OUTPUT 1,2 PARAMETER REQUEST : 52[H] 4F[H] 4D[H] 31[H],32[H] ('ROL1,2')

This command is used to read the setup of any desired single channel of the LINE OUTPUT 1 and 2 from the SRP-X700P. The commands that correspond to the respective channels are shown below.

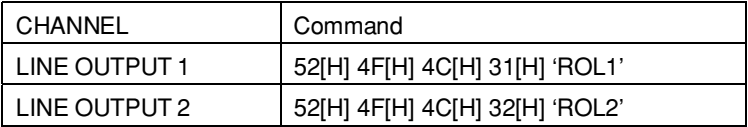

#### **• Packet format**

52[H] 4F[H] 4C[H] 31[H] "parameter" 0D[H] (In the case of LINE OUTPUT 1)

#### **• Parameter**

Specify the scene No. of the scene memory that you want to read, as the parameter. Method of specifying the scene No. is the same as that of the GROUP FADER command. See page 20.

#### **• Return packet format**

When communication with the SRP-X700P is established with success, the parameter is returned together with ACK (41[H] ('A')) in the order shown below.

#### 41[H] "parameter" 0D[H]

The parameter is the same as the 46 bytes of the LINE OUTPUT1 and 2 commands' parameter from which the scene No. is exempted.

## LINE OUTPUT3-8 : 43[H] 4F[H] 4C[H] 33[H]-38[H] ('COL3-8')

This command is used to implement setting up the desired single channel of the LINE OUTPUT3 to 8. Various setups can be memorized in the scene memories by specifying these scene Nos.

The commands that correspond to the respective channels are shown below.

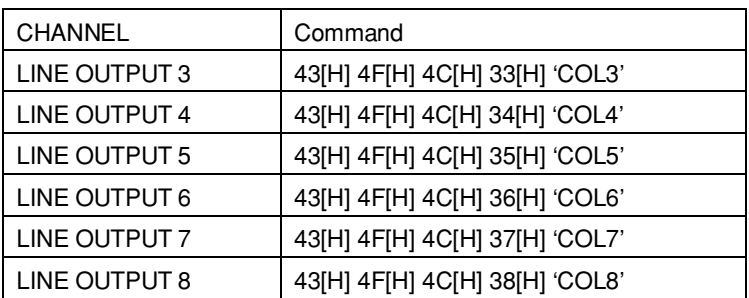

#### **• Packet format**

43[H] 4F[H] 4C[H] 33[H] "parameter" 0D[H] (In the case of LINE OUTPUT 3)

#### **• Parameter**

The parameter consists of the 26 bytes all the time in the order as shown in the table below.

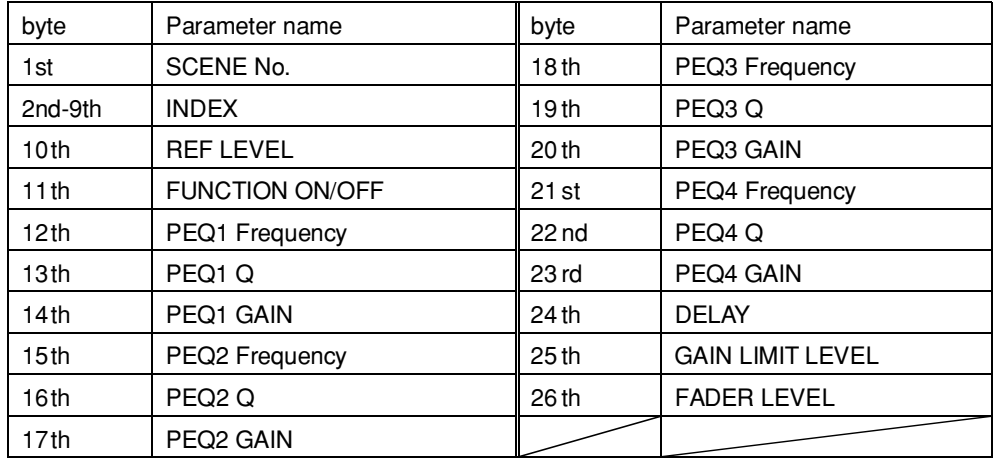

When you specify NONE (30[H] '0') as the scene No. in the 1st byte, you can establish the present setup.

At the same time, when you specify the scene No.(31[H] ('1') through 44[H] ('D')), parameters of the subsequent 2nd to 26th bytes are written in the scene memory.

For the method of setting the scene No. and index, refer to the GROUP FADER command (pages 20 and 21).

Method of setting the PEQ1-4 frequency, PEQ1-4 Q, PEQ1-4 Gain, Gain Limit and fader level is the same as that of the LINE 3 INPUT command. See pages 23 to 26.

Method of setting the REF LEVEL, Function ON/OFF and delay is the same as that of the LINE OUTPUT1 and 2 commands. See page 29.

For the packet example, see the example of the LINE 3 INPUT command on page 26. However, the parameter length becomes 26 bytes.

#### **• REF LEVEL (10th byte)**

This command is used to set the reference output level [dBu].

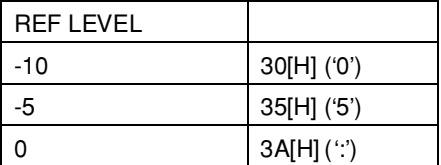

## LINE OUTPUT3-8 PARAMETER REQUEST : 52[H] 4F[H] 4D[H] 33[H]-38[H] ('ROL3-8')

This command is used to read the setup of any desired single channel of the LINE OUTPUT 3 to 8 from the SRP-X700P. The commands that correspond to the respective channels are shown below.

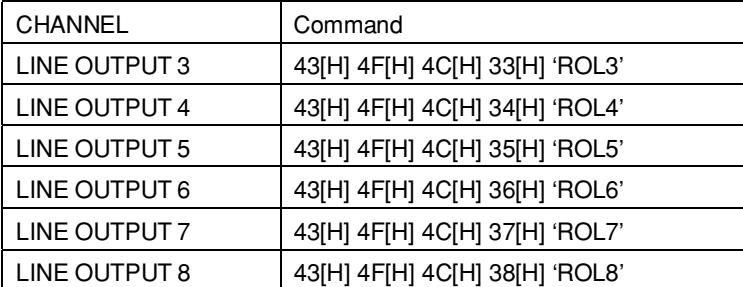

#### **• Packet format**

52[H] 4F[H] 4C[H] 33[H] "parameter" 0D[H] (In the case of LINE OUTPUT 3)

#### **• Parameter**

Specify the scene No. of the scene memory that you want to read, as the parameter. Method of specifying the scene No. is the same as that of the GROUP FADER command. See page 20.

#### **• Return packet format**

When communication with the SRP-X700P is established with success, the parameter is returned together with ACK (41[H] ('A')) in the order shown below.

41[H] "parameter" 0D[H]

The parameter is the same as the 25 bytes of the LINE OUTPUT 3 through 8 commands' parameter from which the scene No. is exempted.

## MIC INPUT : 43[H] 49[H] 4D[H] 31[H]-36[H] ('CIM1-6')

This command is used to implement setting up the desired single channel of the MIC1/WL1 to MIC6/LINE2 input channels. Various setups can be memorized in the scene memories by specifying these scene Nos.

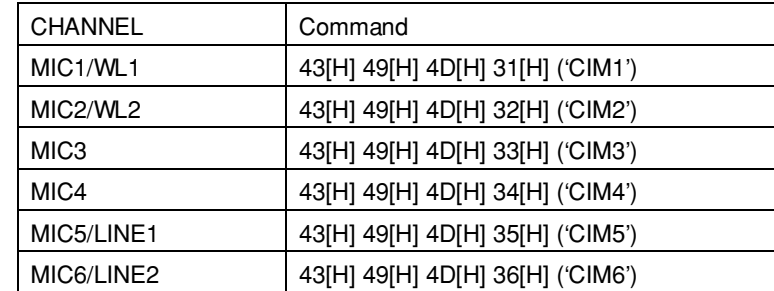

The commands that correspond to the respective channels are shown below.

#### **• Packet format**

43[H] 49[H] 4D[H] 31[H] "parameter" 0D[H] (In the case of MIC1/WL1 input channels)

#### **• Parameter**

The parameter consists of the 41 bytes all the time in the order as shown in the table below.

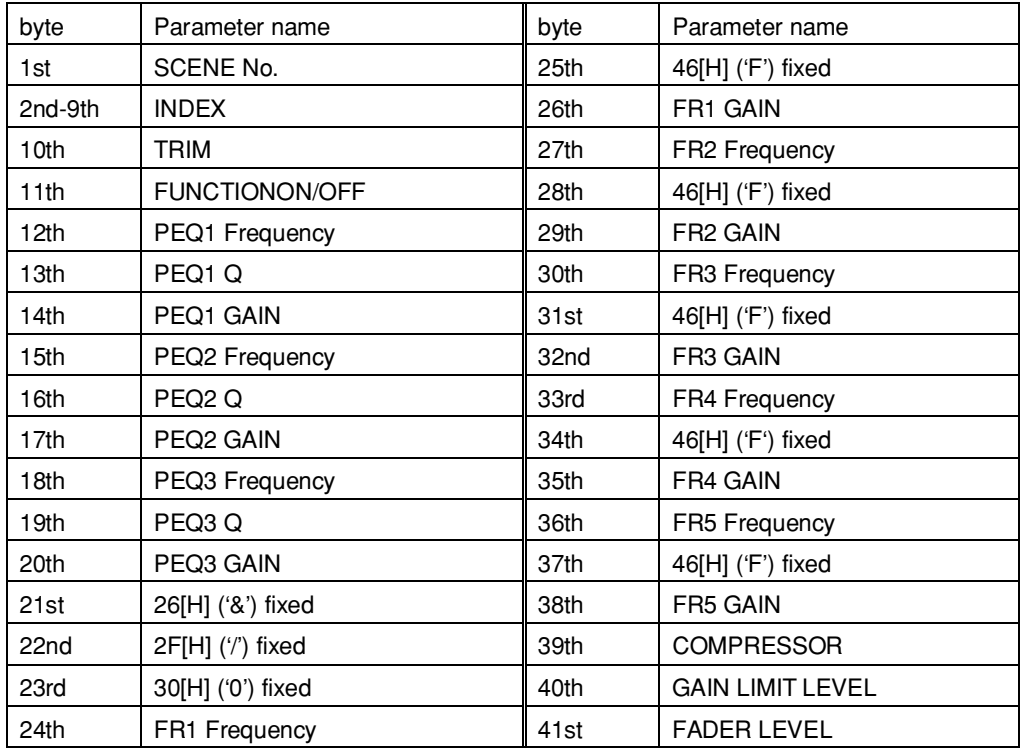

When you specify NONE (30[H] '0') as the scene No. in the 1st byte, you can establish the present setup.

At the same time, when you specify the scene No.(31[H] ('1') through 44[H] ('D')), parameters of the subsequent 2nd through 41th bytes are written in the scene memory.

For the method of setting the scene No. and index, refer to the GROUP FADER command (pages 20 and 21).

Method of setting the PEQ1-3 frequency, PEQ1-3 Q, PEQ1-3 Gain, Gain Limit level and fader level is the same as that of the LINE 3 INPUT command. See pages 23 to 26.

For the packet example, see the example of the LINE 3 INPUT command on page 26. However, the parameter length becomes 41 byts.

#### **• TRIM (10th byte)**

This command is used to set the reference level [dBu] of the input terminals.

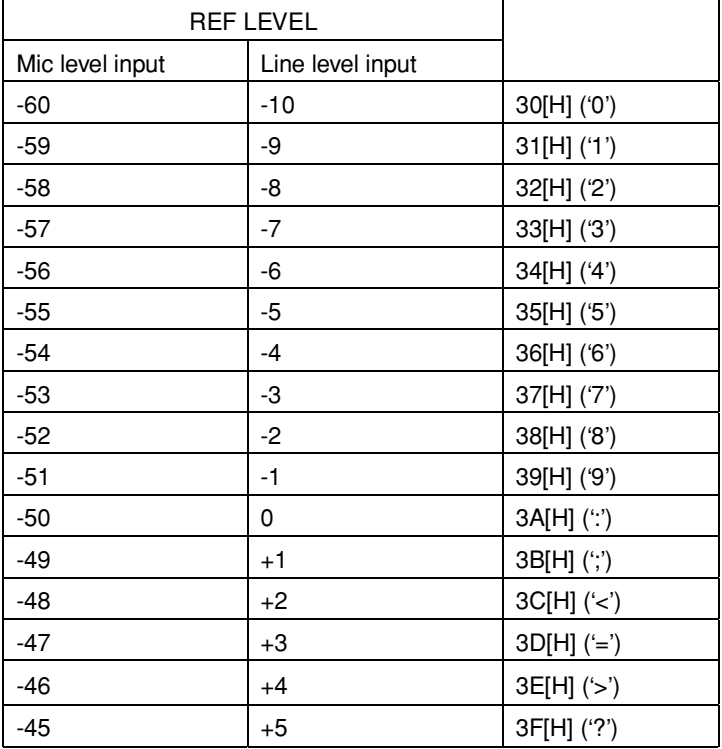

#### **• Function ON/OFF (11th byte)**

This command is used to turn ON/OFF the parametric equalizer (PEQ), feedback reducer (FR) and low-cut filter (LCF) with the 8-bit data.

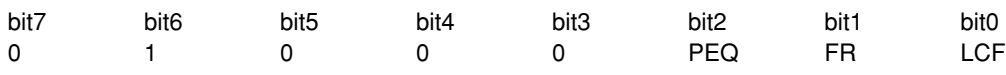

When you want to turn ON PEQ, FR and LCF, set the corresponding bit to 1. When you want to turn them OFF, set the corresponding bit to 0.

Bit-3 to bit-7 are fixed all the time.

#### **• FR frequency (24, 27, 30, 33 and 36th bytes), FR gain (26, 29, 32, 35 and 38th bytes)**

This command is used to set the center frequency and the gain of the notch filter used for the feedback reducer. Method of setting is the same as the of the PEQ frequency and PEQ gain. See pages 24 and 25.

#### **• Compressor (39th byte)**

This command is used to set the compressor.

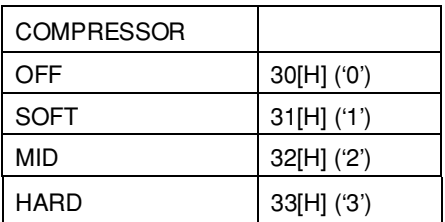

## MIC INPUT PARAMETER REQUEST : 52[H] 49[H] 4D[H] 31[H]-36[H] ('RIM1-6')

This command is used to read the setup of any desired single channel of the MIC input channels from the SRP-X700P. The commands that correspond to the respective channels are shown below.

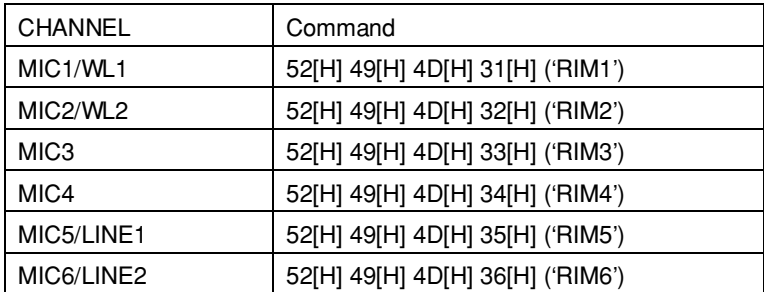

#### **• Packet format**

52[H] 49[H] 4D[H] 31[H] "parameter" 0D[H] (In the case of MIC1/WL1)

#### **• Parameter**

Specify the scene No. of the scene memory that you want to read, as the parameter. Method of specifying the scene No. is the same as that of the GROUP FADER command. See page 20.

#### **• Return packet format**

When communication with the SRP-X700P is established with success, the parameter is returned together with ACK (41[H] ('A')) in the order shown below.

41[H] "parameter" 0D[H]

The parameter is the same as the 40 bytes of the MIC INPUT command parameter from which the scene No. is exempted.

## MUTING/LINE4 SELECT : 43[H] 4D[H] 54[H] 53[H] ('CMTS')

This command is used to write the muting setup of the respective input/output channels and GROUP FADER, and the LINE4 SELECT setup for each scene memory.

#### **• Packet format**

43[H] 4D[H] 54[H] 53[H] "parameter" 0D[H]

#### **• Parameter**

The parameter consists of the 8 bytes in the order as shown in the table below.

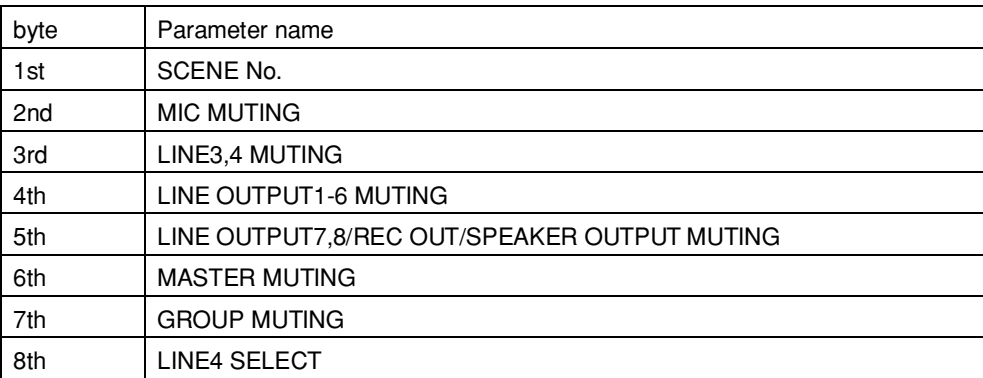

When you specify the scene No.(31[H] ('1') through 44[H] ('D')), parameters of the subsequent 2nd through 8th bytes are written in the scene memory.

#### **• Scene No. (1st byte)**

This command is used to specify the scene No.

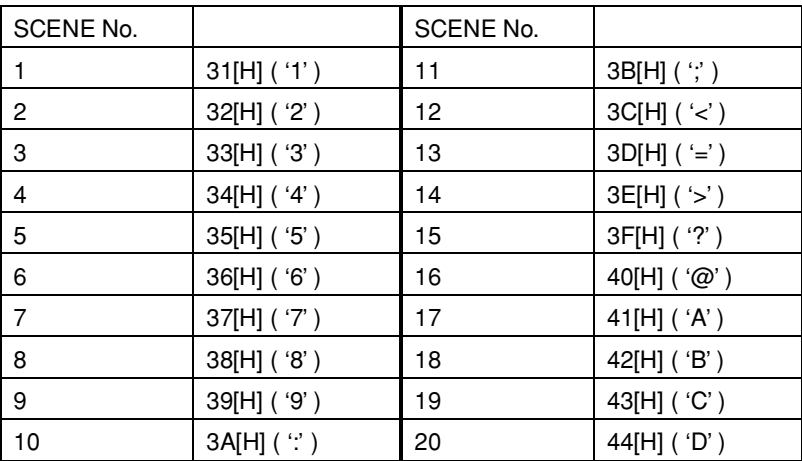

#### **• MIC MUTING (2nd byte)**

This command is used to specify muting of the MIC input channels with the 8-bit data.

When you want to set the MUTING status, set the corresponding bit to 1. When you want to cancel MUTING, set the corresponding bit to 0.

Bit-6 and bit-7 are fixed all the time.

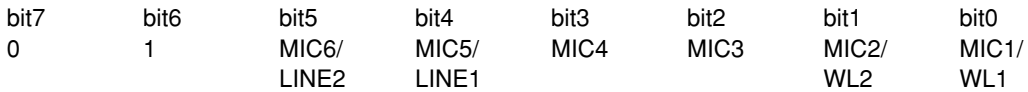

#### **• LINE MUTING (3rd byte)**

This command is used to specify muting of the LINE input channels with the 8-bit data. When you want to set the MUTING status, set the corresponding bit to 1. When you want to cancel MUTING, set the corresponding bit to 0.

Bit-2 to bit-7 are fixed all the time.

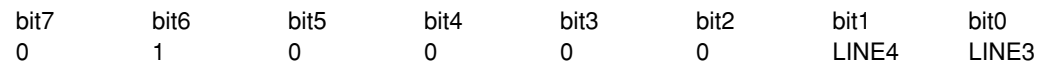

#### **• LINE OUTPUT1-6 MUTING (4th byte)**

This command is used to specify muting of the LINE OUTPUT1 to 6 channels with the 8-bit data. When you want to set the MUTING status, set the corresponding bit to 1. When you want to cancel MUTING, set the corresponding bit to 0. Bit-6 and bit-7 are fixed all the time.

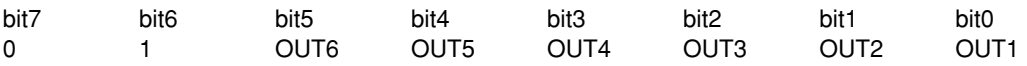

#### **• LINE OUTPUT7,8/REC OUT1,2 /SPEAKER OUTPUT1,2 MUTING (5th byte)**

This command is used to specify muting of the LINE OUTPUT7,8, REC OUT1,2, SPEAKER OUTPUT1 and 2 with the 8-bit data. When you want to set the MUTING status, set the corresponding bit to 1. When you want to cancel MUTING, set the corresponding bit to 0.

Bit-6 and bit-7 are fixed all the time.

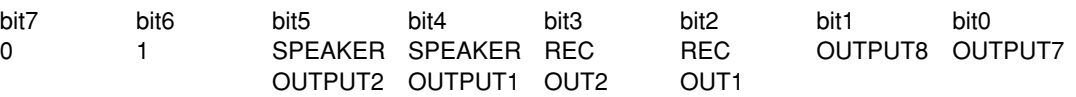

#### **• MASTER MUTING (6th byte)**

This command is used to specify muting of the MASTER A and B with the 8-bit data.

When you want to set the MUTING status, set the corresponding bit to 1. When you want to cancel MUTING, set the corresponding bit to 0.

Bit-2 to bit-7 are fixed all the time.

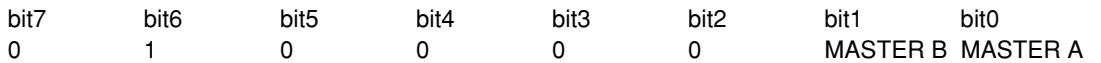

#### **• GROUP FADER MUTING (7th byte)**

This command is used to specify muting of the REMOTE1 to 6 with 8-bit data.

When you want to set the MUTING status, set the corresponding bit to 1. When you want to cancel MUTING, set the corresponding bit to 0.

Bit-6 and bit-7 are fixed all the time.

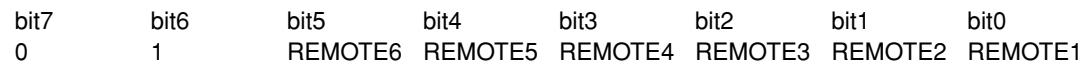

#### **• LINE4 SELECT (8th byte)**

This command is used to specify the selection channel for the LINE4 SELECT.

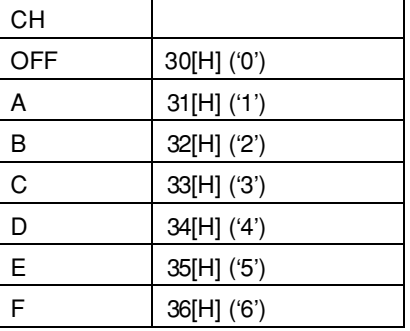

**Example:** When you want to write the following channels in the scene No.1 after setting MIC1/WL1-MIC4 in the MUTING status, LINE OUTPUT7 and 8 in the MUTING status, other channels in the MUTING-released status and LINE4 SELECT in B.

43[H] 4D[H] 54[H] 53[H] 31[H] 4F[H] 40[H] 40[H] 43[H] 40[H] 40[H] 32[H] 0D[H] (' C M T S 1 O @ @ C @ @ 2 CR')

### MUTING/LINE4 SELECT PARAMETER REQUEST: 52[H] 4D[H] 54[H] 53[H] ('RMTS')

This command is used to read the muting setup of the respective input/output channels and GROUP FADER for each scene memory and to read the LINE4 SELECT setup from the SRP-X700P.

#### **• Packet format**

52[H] 4D[H] 54[H] 53[H] "parameter" 0D[H]

#### **• Parameter**

Specify the scene No. of the scene memory that you want to read, as the parameter. Method to specify the scene No. is the same as that of the MUTING/LINE4 SELECT command. See page 36.

#### **• Return packet format**

When communication with the SRP-X700P is established with success, the parameter is returned together with ACK (41[H] ('A')) in the order shown below.

#### 41[H] "parameter" 0D[H]

The parameter is the same as the 7 bytes of the MUTING/LINE4 SELECT command parameter from which the scene No. is exempted.

## PANEL LOCK/FADER MODE : 43[H] 53[H] 45[H] 4C[H] ( 'CSEL' )

This command is used to set the PANEL LOCK and the FADER MODE.

#### **• Packet format**

43[H] 53[H] 45[H] 4C[H] "parameter" 0D[H]

**• Parameter**

Specify the setup of the PANEL LOCK and that of the FADER MODE as the parameters with the 8-bit data. When you want to lock the PANEL LOCK, set 1. When you release the lock, set 0. When you want to set the FADER MODE in the ACTIVE mode, set 1. When you want to set it in the INACTIVE mode, set 0. Bit-2 to bit-7 are fixed all the time.

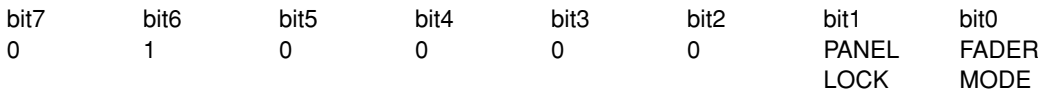

**Example:** When releasing lock of the PANEL LOCK and setting the FADER MODE to ACTIVE. 43[H] 53[H] 45[H] 4C[H] 42[H] 0D[H] ('C S E L B CR')

## PARALLEL I/O : 43[H] 50[H] 49[H] 4F[H] ('CPIO')

This command is used to set the functions of the REMOTE PARALLEL terminal.

#### **• Packet format**

43[H] 50[H] 49[H] 4F[H] "parameter" 0D[H]

#### **• Parameter**

The parameter consists of the 44 bytes all the time in the order as shown in the table below.

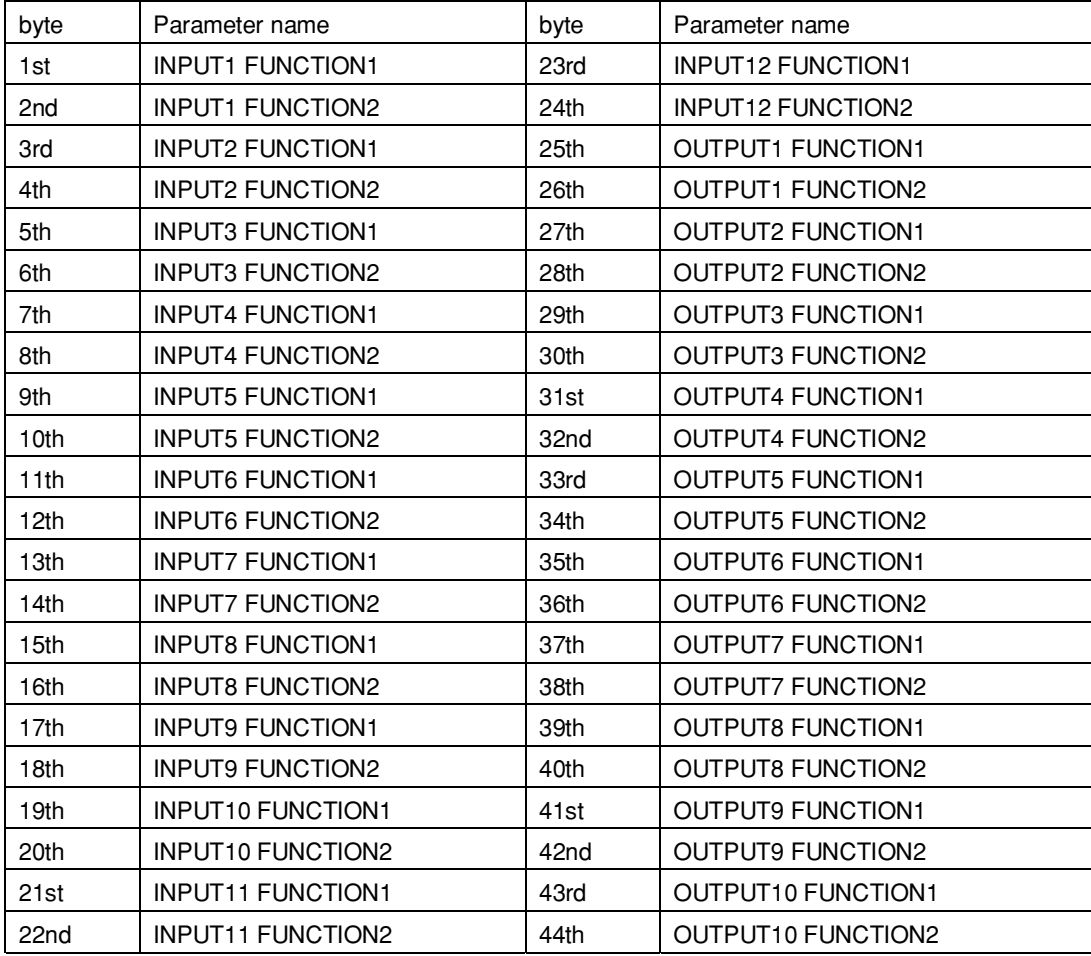

## **• INPUT Function 1 (1, 3, 5, 7, 9, 11, 13, 15, 17, 19, 21, 23rd byte)**

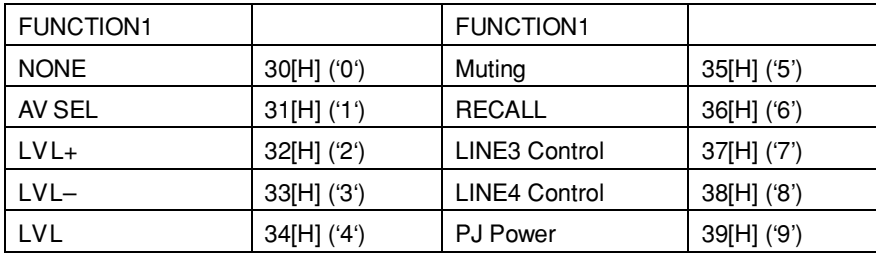

This command is used to set the PARALLEL INPUT function 1.

#### **• INPUT Function 2 (2, 4, 6, 8, 10, 12, 14, 16, 18, 20, 22, 24th byte)**

This command is used to set the PARALLEL INPUT function 2.

The different functions are supported for the respective values depending on the setup of the PARALLEL INPUT function 1.

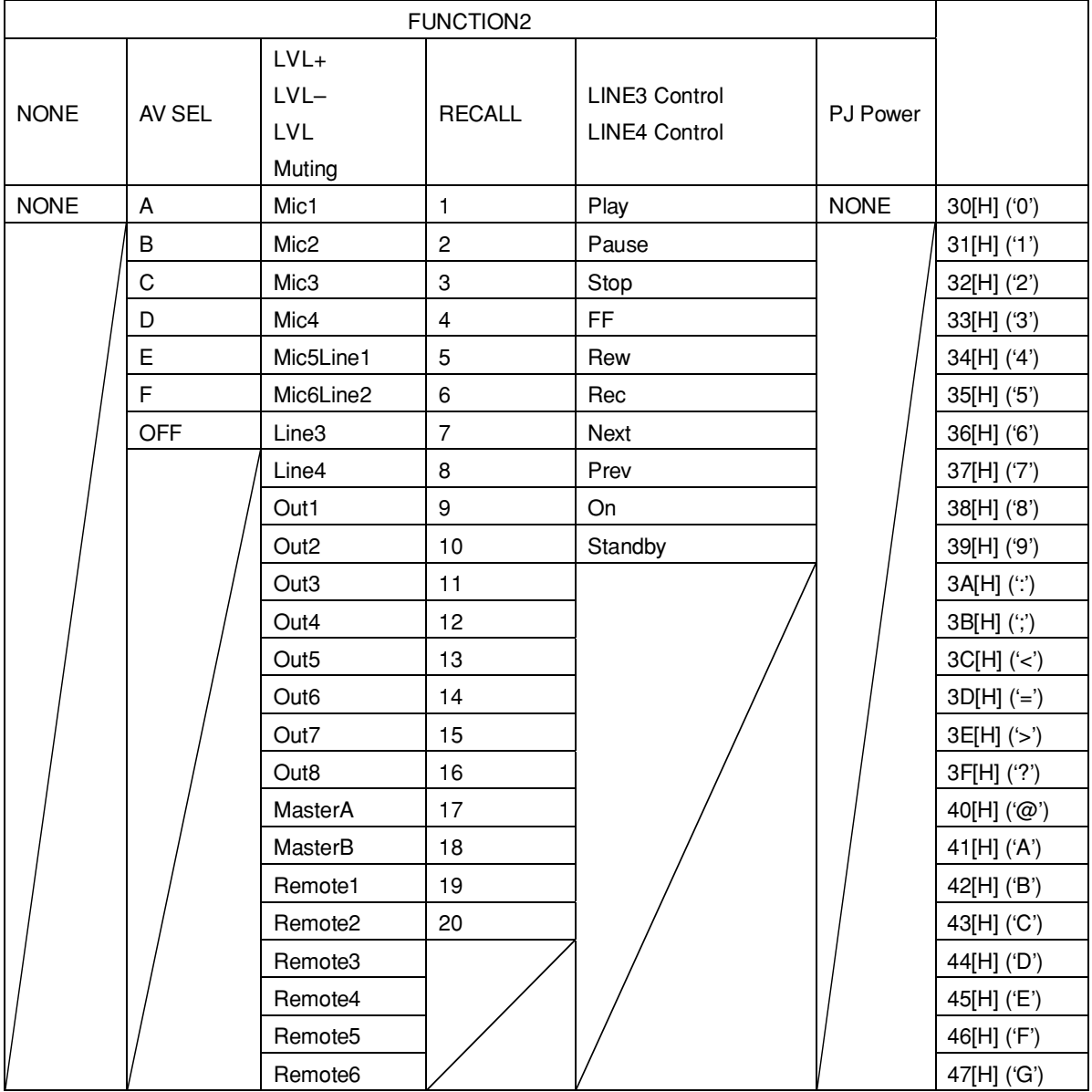

## **• OUTPUT Function 1 (25, 27, 29, 31, 33, 35, 37, 39, 41, 43rd byte)**

This command is used to set the PARALLEL OUTPUT function 1.

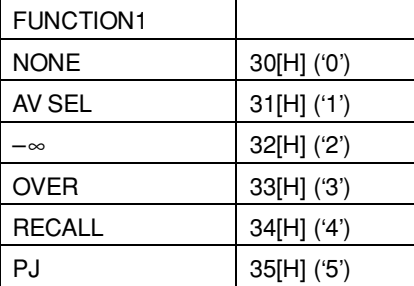

#### **• OUTPUT Function 2 (26, 28, 30, 32, 34, 36, 38, 40, 42, 44th byte)**

This command is used to set the PARALLEL OUTPUT function 2.

The different functions are supported for the respective values depending on the setup of the PARALLEL OUTPUT function 1.

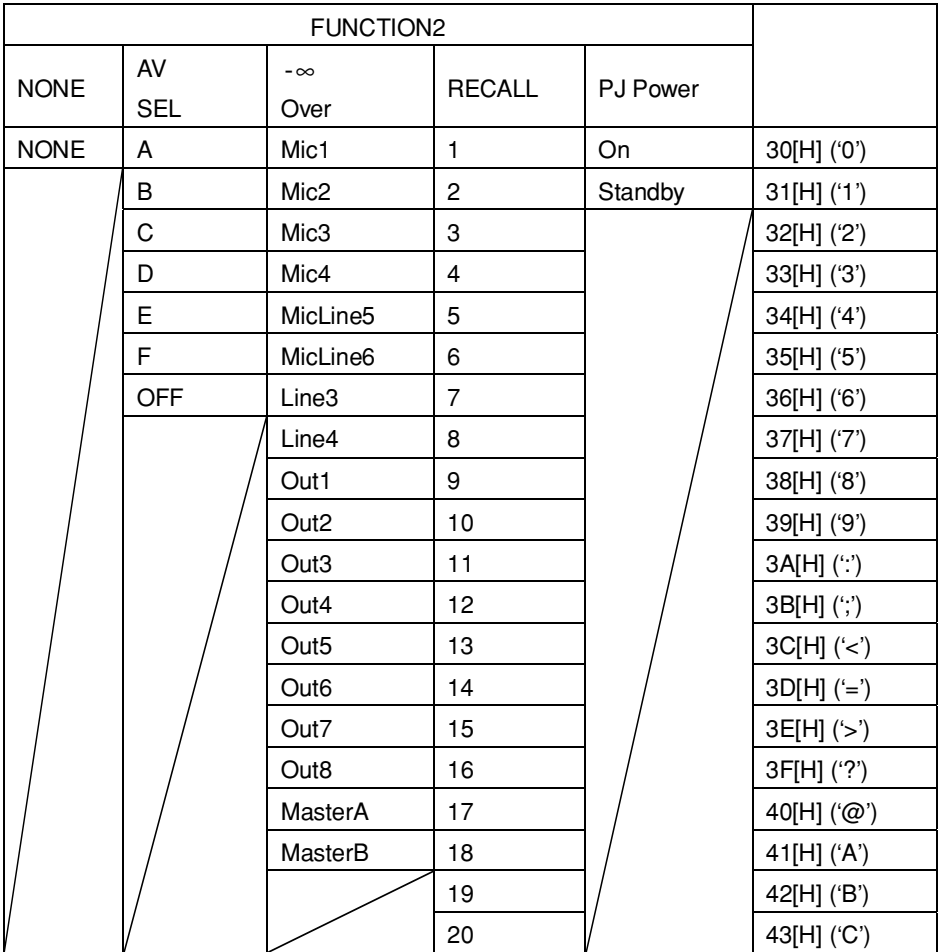

**Example:** When setting the respective parameters as shown below.

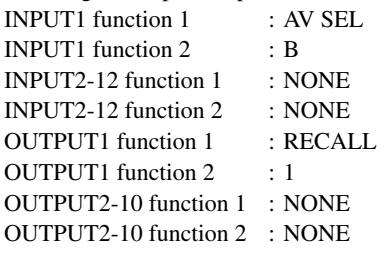

43[H] 4D[H] 54[H] 53[H] 31[H] 31[H] 30[H] 30[H] 30[H] 30[H] 30[H] 30[H] 30[H] 30[H] 30[H] 30[H] 30[H] 30[H] 30[H] 30[H] 30[H] 30[H] 30[H] 30[H] 30[H] 30[H] 30[H] 30[H] 34[H] 32[H] 30[H] 30[H] 30[H] 30[H] 30[H] 30[H] 30[H] 30[H] 30[H] 30[H] 30[H] 30[H] 30[H] 30[H] 30[H] 30[H] 30[H] 30[H] 0D[H] ('C P I O 1 1 0 0 0 0 0 0 0 0 0 0 0 0 0 0 0 0 0 0 0 0 0 0 4 2 0 0 0 0 0 0 0 0 0 0 0 0 0 0 0 0 0 0 CR')

## PARALLEL I/O PARAMETER REQUEST : 52[H] 50[H] 49[H] 4F[H] ('RPIO')

This command is used to read setup of the REMOTE PARALLEL terminal from the SRP-X700P.

#### **• Packet format**

52[H] 50[H] 49[H] 4F[H] 0D[H]

#### **• Return packet format**

When communication with the SRP-X700P is established with success, the parameter is returned together with ACK (41[H] ('A')) in the order shown below.

41[H] "parameter" 0D[H]

The parameter is the same as the 44 bytes of the PARALLEL I/O command parameter from which the scene No. is exempted.

## REC OUT : 43[H] 4F[H] 52[H] 31[H],32[H] ('COR1,2')

This command is used to implement setting up the desired single channel of the REC OUT 1 and 2. Various setups can be memorized in the scene memories by specifying these scene Nos.

The commands that correspond to the respective channels are shown below.

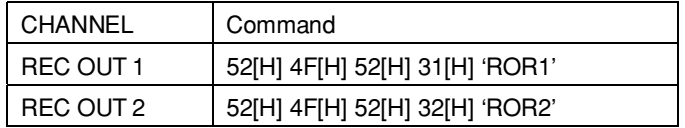

#### **• Packet format**

43[H] 4F[H] 52[H] 31[H] "parameter" 0D[H] (In the case of REC OUT 1)

#### **• Parameter**

The parameter consists of the 10 bytes all the time in the order as shown in the table below.

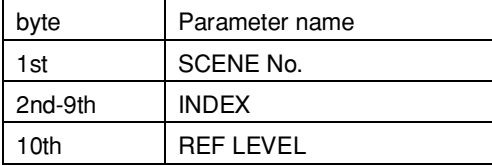

When you specify NONE (30[H] '0') as the scene No. in the 1st byte, you can establish the present setup. At the same time, when you specify the scene No. (31[H] ('1') through 44[H] ('D')), the parameters of the subsequent 2nd to 10th bytes are written in the scene memory.

Method to set the scene No. and index is the same as that of the GROUP FADER command. See pages 20 and 21. Method to set the REF LEVEL is the same as that of the LINE OUTPUT3-8 commands. See page 31. For the packet example, see the example of the LINE 3 INPUT command on page 26. However, the parameter length becomes 10 bytes.

## REC OUT PARAMETER REQUEST : 52[H] 4F[H] 4D[H] 33[H],32[H] ('ROR1,2')

This command is used to read parameter of the desired single channel of the REC OUT 1 and 2 from the SRP-X700P. The commands that correspond to the respective channels are shown below.

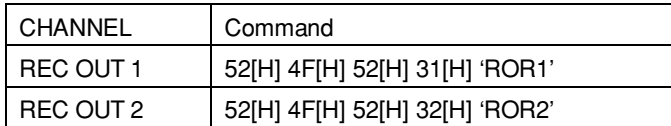

#### **• Packet format**

52[H] 4F[H] 52[H] 31[H] "parameter" 0D[H] (In the case of REC OUT 1)

#### **• Parameter**

Specify the scene No. of the scene memory that you want to read, as the parameter. Method of specifying the scene No. is the same as that of the GROUP FADER command. See page 20.

#### **• Return packet format**

When communication with the SRP-X700P is established with success, the parameter is returned together with ACK (41[H] ('A')) in the order shown below.

#### 41[H] "parameter" 0D[H]

The parameter is the same as the 9 bytes of the REC OUT1, 2 commands' parameter from which the scene No. is exempted.

## REMOTE : 43[H] 53[H] 49[H] 4F[H] ('CSIO')

This command is used to set the CONTROL S OUTPUT and the PROJECTOR CONTROL.

#### **• Packet format**

43[H] 53[H] 49[H] 4F[H] "parameter" 0D[H]

#### **• Parameter**

The parameter consists of the 24 bytes all the time in the order as shown in the table below. The 24th byte should always be set to the fixed value (30[H] ('0')).

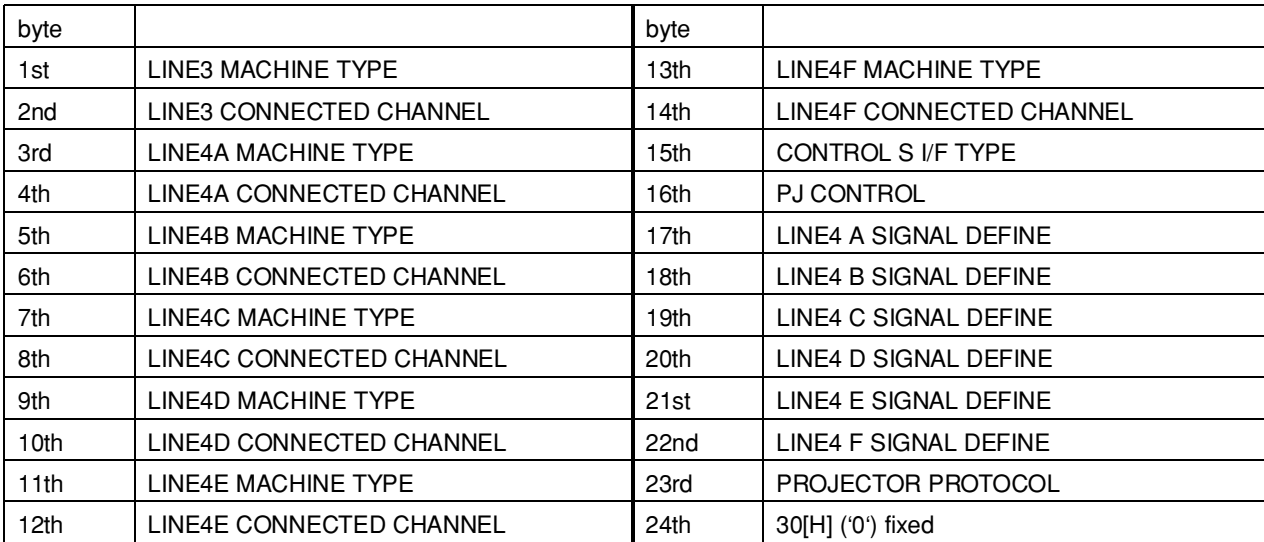

#### **• LINE3-4F machine type (1, 3, 5, 7, 9, 11 and 13th byte)**

This command is used to set category of the Control S.

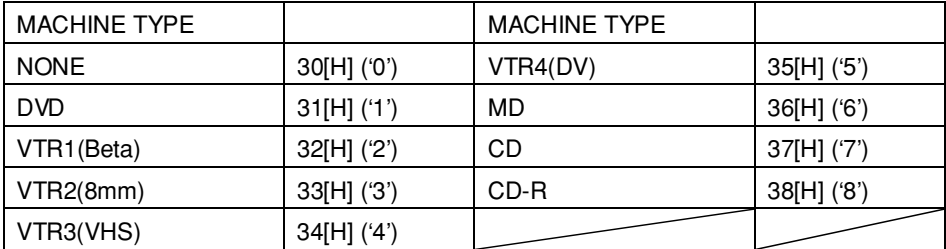

#### **• LINE3-4F connection (2, 4, 6, 8, 10, 12 and 14th byte)**

This command is used to set the output channel of the CONTROL S signal.

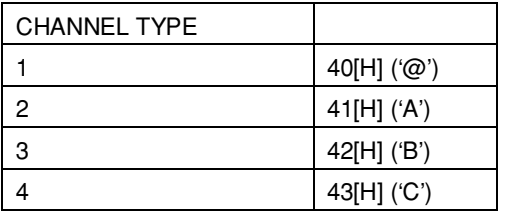

#### **• CONTROL S I/F TYPE (15th byte)**

This command is used to set the connection type of the channels 1 to 4 of the CONTROL S OUTPUT terminal. When you want to set the I/F type to WIRED, set the corresponding bit to 0. When you want to set the I/F type to IR, set the corresponding bit to 1.

Bits 4 through 7 are fixed all the time.

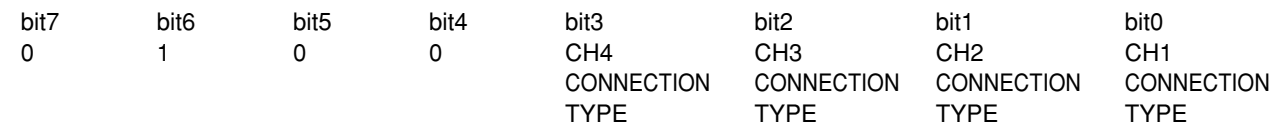

#### **• PJ CONTROL (16th byte)**

This command is used to set ON/OFF of the REMOTE POWER ENABLE and selection of the PROJECTOR CONTROL terminal with the 8-bit data.

When you want to set the REMOTE POWER ENABLE to ON, set bit 1 to 1. When you to set it to OFF, set bit 1 to 0. Bit 0 (I/F) changes depending on the setup of the "Projector Protocol" described later. Bits 2 through 7 are fixed all the time.

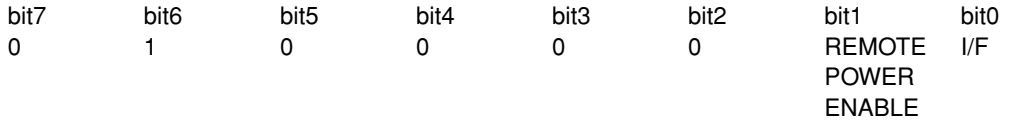

#### **• Video signal type (17th through 22nd byte)**

This command is used to set the type of video signal of the equipment connected to LINE4 A to F.

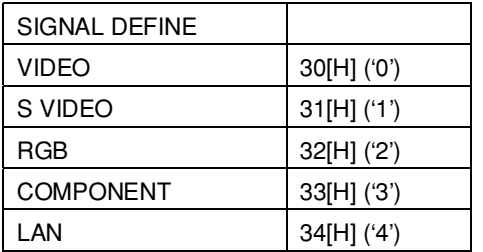

#### **• Projector protocol (23rd byte)**

This command is used to select protocol of the projector to be connected. Bit 0 of the "PJ CONTROL" changes depending on the protocol.

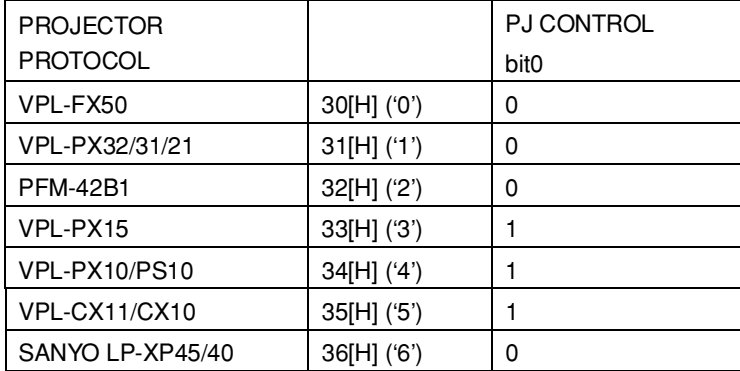

**Example:** When setting the respective parameters as shown below.

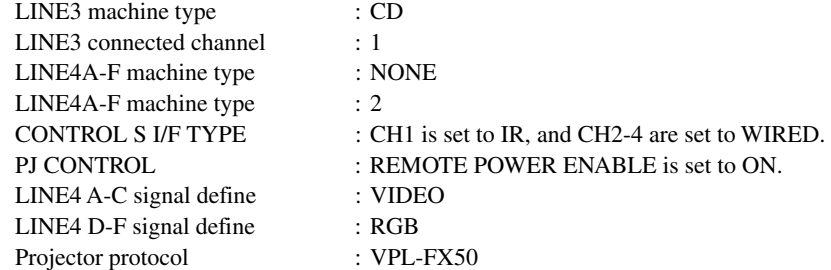

43[H] 4D[H] 54[H] 53[H] 37[H] 40[H] 30[H] 41[H] 30[H] 41[H] 30[H] 41[H] 30[H] 41[H] 30[H] 41[H] 30[H] 41[H] 41[H] 42[H] 30[H] 30[H] 30[H] 32[H] 32[H] 32[H] 30[H] 30[H] 0D[H] ('C S I O 7 @ 0 A 0 A 0 A 0 A 0 A 0 A A B 0 0 0 2 2 2 0 0 CR')

## REMOTE PARAMETER REQUEST : 52[H] 50[H] 49[H] 4F[H] ('RPIO')

This command is used to read setups of the CONTROL S OUTPUT and PROJECTOR CONTROL from the SRP-X700P.

#### **• Packet format**

52[H] 50[H] 49[H] 4F[H] 0D[H]

#### **• Return packet format**

When communication with the SRP-X700P is established with success, the parameter is returned together with ACK (41[H] ('A')) in the order shown below.

41[H] "parameter" 0D[H]

The parameter is the same as the 24 byte parameter of the REMOTE command.

## ROUTING : 43[H] 52[H] 4C[H] 31[H]-38[H] ('CRL1-8') 43[H] 52[H] 52[H] 31[H]-32[H] ('CRR1-2')

This command is used to set the routing for the OUTPUT channels. Various setups can be memorized in the scene memories by specifying these scene Nos. The commands that correspond to the respective channels are shown below.

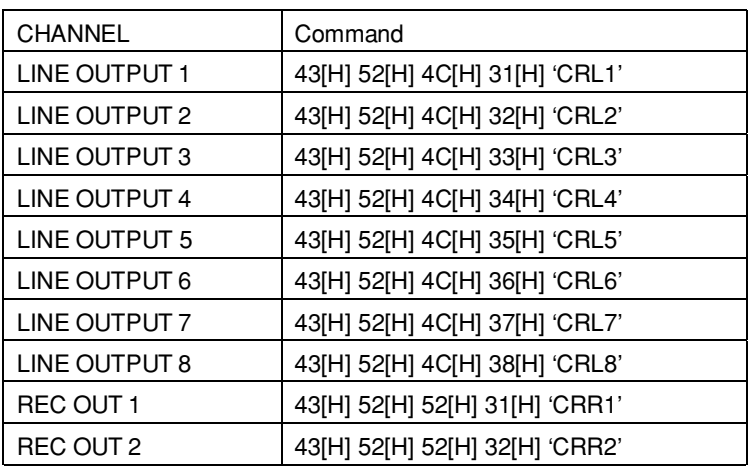

#### **• Packet format**

43[H] 52[H] 4C[H] 31[H] "parameter" 0D[H] (In the case of LINE OUTPUT1)

#### **• Parameter**

The parameter consists of the 20 bytes all the time in the order as shown in the table below.

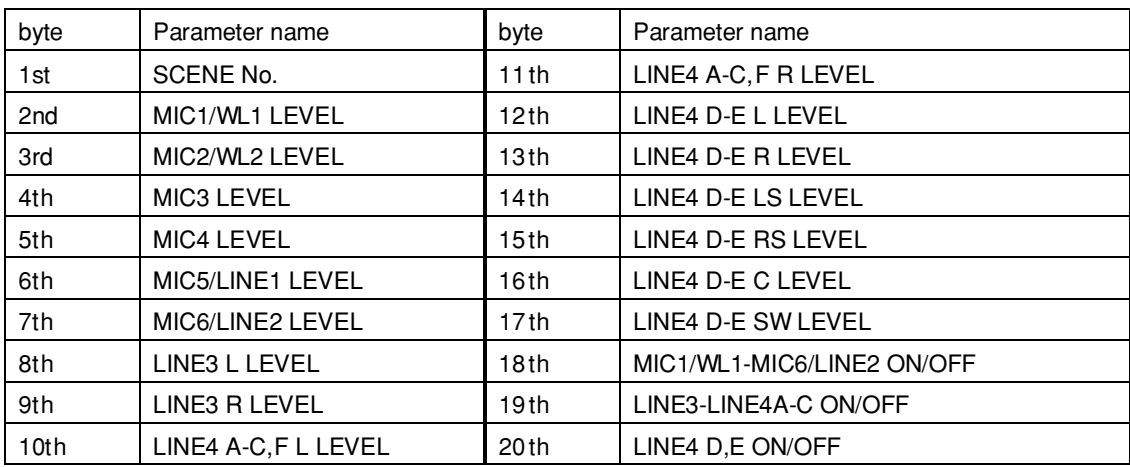

When you specify NONE (30[H] '0') as the scene No. in the 1st byte, you can establish the present setup. At the same time, when you specify the scene No.(31[H] ('1') through 44[H] ('D')), parameters of the subsequent 2nd through 20th byte are written in the scene memory.

For the method of setting the scene No., see the GROUP FADER command (pages 20 and 21).

#### **• Level (2-17th byte)**

This command is used to set the ASSIGN level [dB].

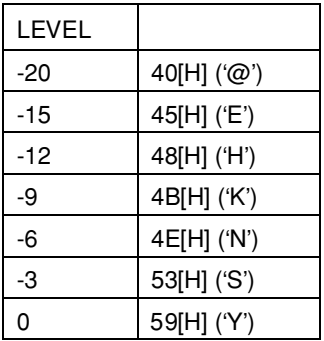

#### **• MIC1/WL1-MIC6/LINE2 ON/OFF (18th byte)**

This command is used to turn ON/OFF the routing of the MIC1/WL1 to MIC6/LINE2 with the 8-bit data.

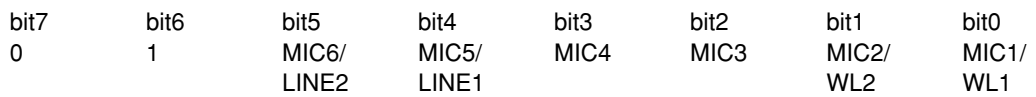

When you want to set the respective input channels to ON, set the corresponding bit to 1. When you want to set the corresponding bit to 0.

Bit-6 and bit-7 are fixed all the time.

#### **• LINE3-LINE4 A-C ON/OFF (19th byte)**

This command is used to turn ON/OFF the routing of the LINE3 and LINE4 A to C with the 8-bit data.

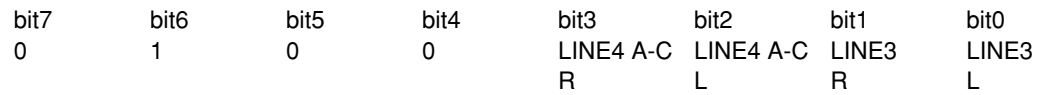

When you want to set the respective input channels to ON, set the corresponding bit to 1. When you want to set the corresponding bit to 0.

Bit-4 to bit-7 are fixed all the time.

#### **• LINE4 D,E ON/OFF (20th byte)**

This command is used to turn ON/OFF the routing of the LINE4 D and E with the 8-bit data.

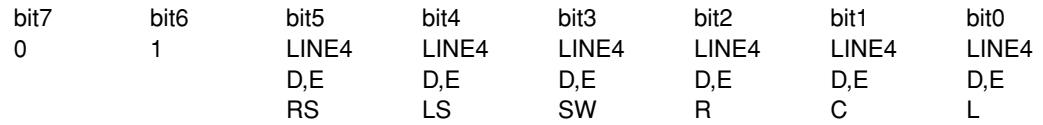

When you want to set the respective input channels to ON, set the corresponding bit to 1. When you want to set the corresponding bit to 0.

Bit-6 and bit-7 are fixed all the time.

**Example:** When setting the respective parameters of LINE OUTPUT1 as shown below.

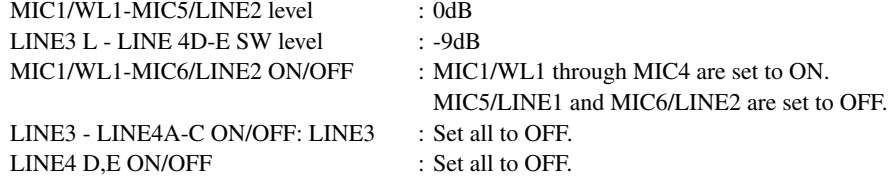

43[H] 52[H] 4C[H] 31[H] 30[H] 59[H] 59[H] 59[H] 59[H] 59[H] 59[H] 4B[H] 4B[H] 4B[H] 4B[H] 4B[H] 4B[H] 4B[H] 4B[H] 4B[H] 4B[H] 4B[H] 4B[H] 4F[H] 40[H] 40[H] 0D[H] ( 'C R L 1 0 Y Y Y Y Y Y K K K K K K K K K K O @ @' )

## ROUTING PARAMETER REQUEST : 52[H] 52[H] 4C[H] 31[H]-38[H] ('RRL1-8') 52[H] 52[H] 52[H] 31[H]-32[H] ('RRR1-2')

This command is used to read setup of the routing to the OUTPUT channels with the 8-bit data from the SRP-X700P. The commands that correspond to the respective channels are shown below.

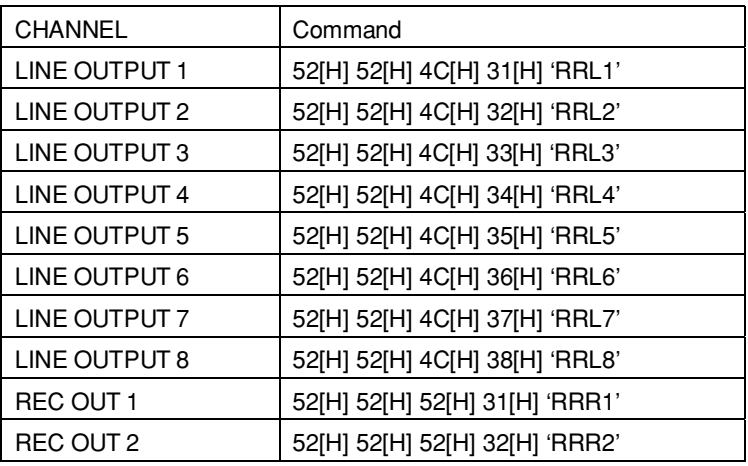

#### **• Packet format**

52[H] 52[H] 4C[H] 31[H] "parameter" 0D[H]

#### **• Parameter**

Specify the scene No. of the scene memory that you want to read, as the parameter. Method of specifying the scene No. is the same as that of the GROUP FADER command. See page 20.

#### **• Return packet format**

When communication with the SRP-X700P is established with success, the parameter is returned together with ACK (41[H] ('A')) in the order shown below.

#### 41[H] "parameter" 0D[H]

The parameter is the same as the 19 bytes of the ROUTING command parameter from which the scene No. is exempted.

## SCENE INDEX REQUEST : 52[H] 53[H] 43[H] 49[H] ('RSCI')

This command is used to read index of the scene memory from the SRP-X700P.

#### **• Packet format**

52[H] 53[H] 43[H] 49[H] "parameter" 0D[H]

#### **• Parameter**

Specify the scene No. of the scene memory that you want to read, as the parameter. Method of specifying the scene No. is the same as that of the SCENE STORE command.

#### **• Return packet format**

When communication with the SRP-X700P is established with success, the 8-bytes index is returned together with ACK  $(41[H] (A))$  in the order shown below.

41[H] "index" 0D[H]

## SCENE PARAMETER REQUEST : 52[H] 53[H] 43[H] 52[H] ('RSTR')

This command is used to read the setups of the functions of recalling at the event of scene recall from the SRP-X700P for all scene memories.

#### **• Packet format**

52[H] 53[H] 43[H] 52[H] 0D[H]

#### **• Return packet format**

When communication with the SRP-X700P is established with success, the parameter is returned together with ACK (41[H] ('A')) in the order shown below.

#### 41[H] "parameter" 0D[H]

The parameter consists of the 40 bytes all the time in the order as shown in the table below.

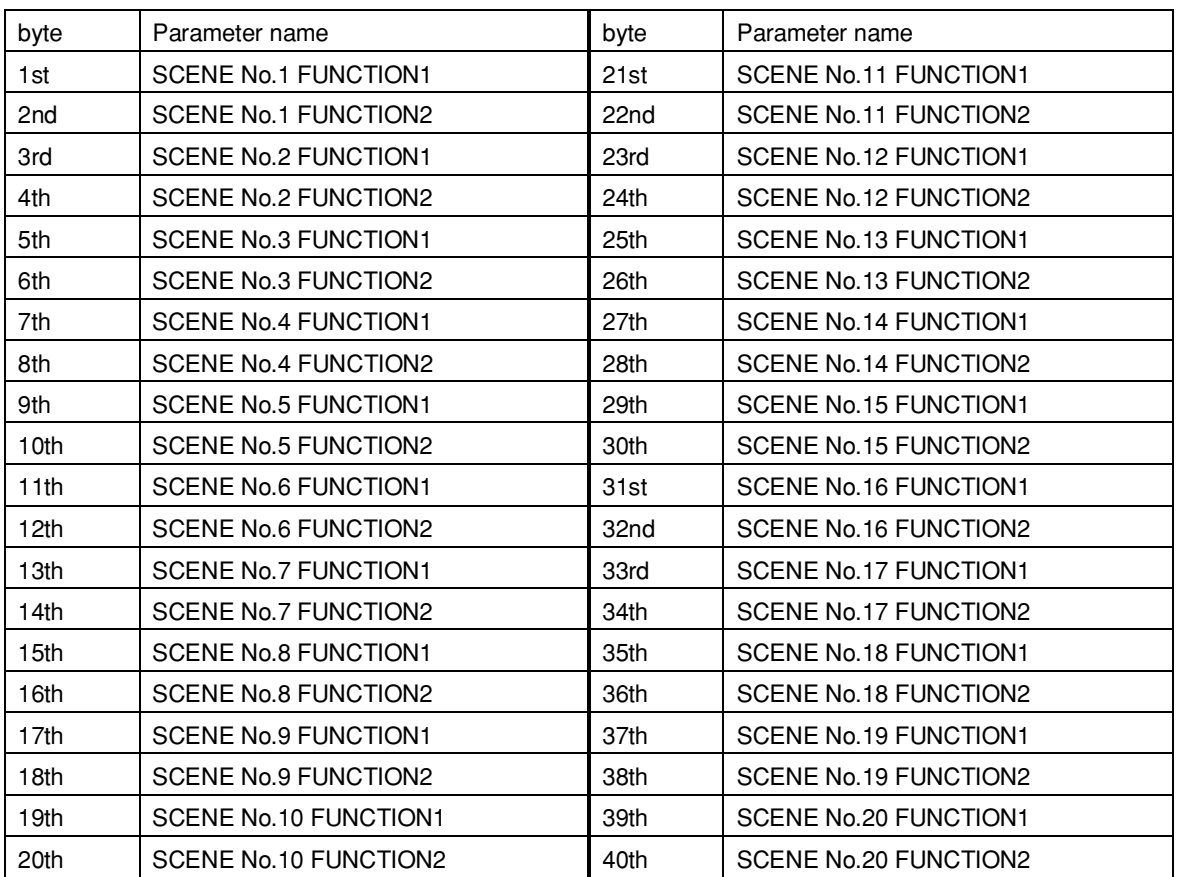

Parameters of the Functions 1 and 2 are the same as those of the SCENE STORE command. See page 50.

## SCENE RECALL BUTTON : 43[H] 52[H] 53[H] 41[H] ('CRSA')

This command is used to set the scene No. to be recalled, to the SCENE RECALL A to D buttons on the front of the SRP-X700P.

#### **• Packet format**

43[H] 52[H] 53[H] 41[H] "parameter" 0D[H]

#### **• Parameter**

The parameter consists of the 4 bytes all the time in the order as shown in the table below.

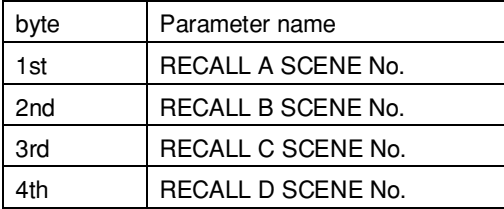

Method of specifying the scene No. is the same as that of the SCENE STORE command.

**Example:** When you want to set the respective buttons as shown below.

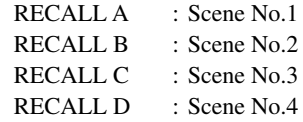

43[H] 52[H] 53[H] 41[H] 31[H] 32[H] 33[H] 34[H] 0D[H] ('C R S A 1 2 3 4 CR')

## SCENE RECALL BUTTON PARAMETER REQUEST : 52[H] 52[H] 53[H] 41[H] ('RRSA')

This command is used to read the scene Nos. that are set to the SCENE RECALL A to D buttons on the front of the SRP-X700P.

#### **• Packet format**

52[H] 52[H] 53[H] 41[H] 0D[H]

#### **• Return packet format**

When communication with the SRP-X700P is established with success, the parameter is returned together with ACK (41[H] ('A')) in the order shown below.

41[H] "parameter" 0D[H]

The parameter is the same as that of the SCENE RECALL BUTTON command.

## SCENE STORE : 43[H] 53[H] 54[H] 52[H] ( 'CSTR' )

This command is used to store the scenes to the scene memory. The procedure to store the scenes to the scene memory is shown below.

- 1. Specify the scene numbers that you want to store using the respective commands of MIC INPUT, LINE3 INPUT, LINE4 INPUT, ROUTING, LINE OUTPUT 1 and 2, LINE OUTPUT 3 through 8, REC OUT, SPEAKER OUTPUT, MUTING/LINE 4 SELECT and GROUP FADER. Then send the parameters that you want to store, to the scene memory.
- 2. Send the SCENE STORE command to store the scenes.
- **• Packet format**

43[H] 53[H] 54[H] 52[H] "parameter" 0D[H]

#### **• Parameter**

The parameter consists 11 bytes all the time in the order as shown in the table below.

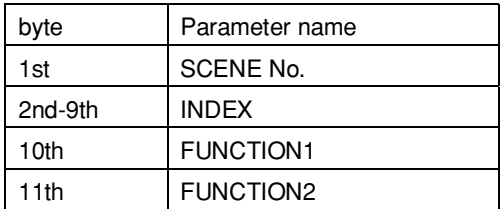

Method of setting index is the same as that of the GROUP FADER command. See page 20.

#### **• Scene No. (1st byte)**

This command is used to specify the scene No. to be stored.

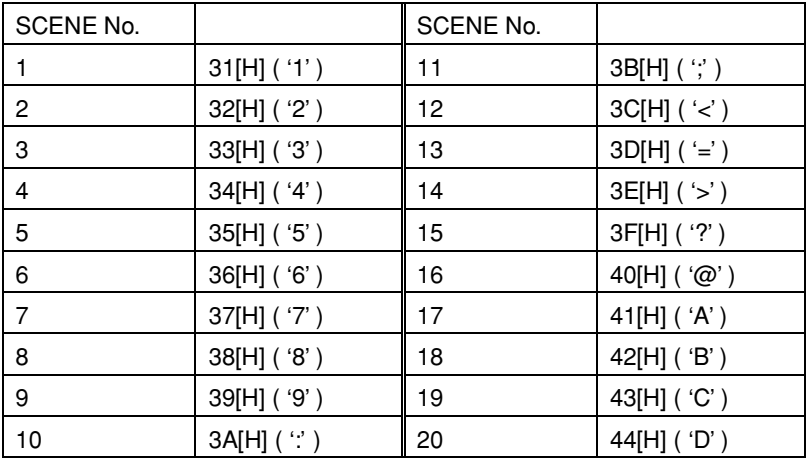

#### **• Function 1, 2 (10, 11th byte)**

This command is used to specify the function to implement recalling at the event of scene recall with the two 8-bit data. When you want to recall the scene, set the corresponding bit to 1. When you do not want to recall the scene, set the corresponding bit to 0.

If bit 5 (Clear) of the function 1 is 1, the scene memory is cleared and the scene will not be recalled. Bit-6 and bit-7 of the function 1 and bit-5 to bit-7 of the function 2 are fixed all the time.

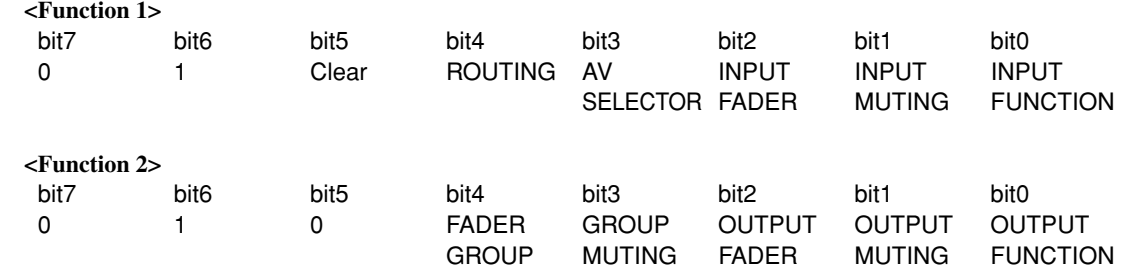

**Example:** When setting the respective parameters as shown below.

Scene No. : 1 Index : START Function 1,2 : All recall

43[H] 53[H] 54[H] 52[H] 31[H] 53[H] 54[H] 41[H] 52[H] 54[H] 20[H] 20[H] 20[H] 5F[H] 5F[H] 0D[H]  $(C S T R 1 S T A R T \Box \Box \Box _c C R')$ 

" $\square$ " indicates the space.

## SPEAKER OUTPUT : 43[H] 4F[H] 53[H] 50[H] ('COSP')

This command is used to set the SPEAKER OUTPUT.

Various setups can be memorized in the scene memories by specifying these scene Nos.

#### **• Packet format**

43[H] 4F[H] 4C[H] 33[H] "parameter" 0D[H]

#### **• Parameter**

The parameter consists of the 22 bytes all the time in the order as shown in the table below.

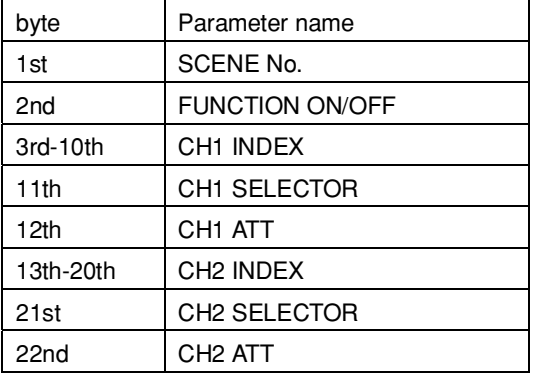

When you specify NONE (30[H] '0') as the scene No. in the 1st byte, you can establish the present setup. At the same time, when you specify the scene No. (31[H] ('1') through 44[H] ('D')), parameters of the subsequent 2nd through 22nd byte are written in the scene memory.

Method of setting the scene No. and setting index of each channel, refer to the GROUP FADER command (pages 20 through 21). For the packet example, see the example of the LINE 3 INPUT command on page 26. However, the parameter length becomes 22 bytes.

#### **• Function ON/OFF (2nd byte)**

This command is used to set the mode of the SPEAKER OUT terminal. When you want to set the Lo Imp. mode, set 40[H] ('@'). When you want to set the 70V LINE mode, set 41[H] ('A').

#### **• CH1, 2 selector (11, 21st byte)**

This command is used to select the signal to be output from the SPEAKER OUTPUT terminal.

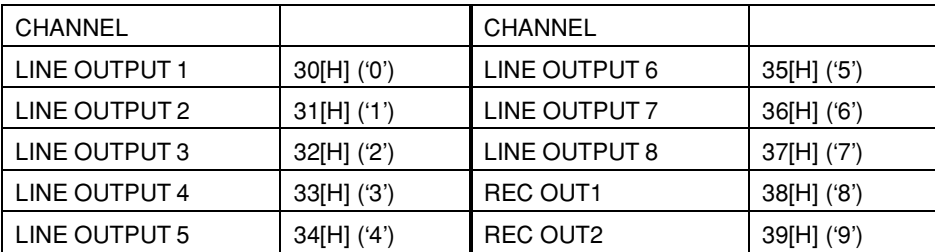

#### **• ATT (12, 22nd byte)**

This command is used to set the ATT level [dB] of SPEAKER OUTPUT.

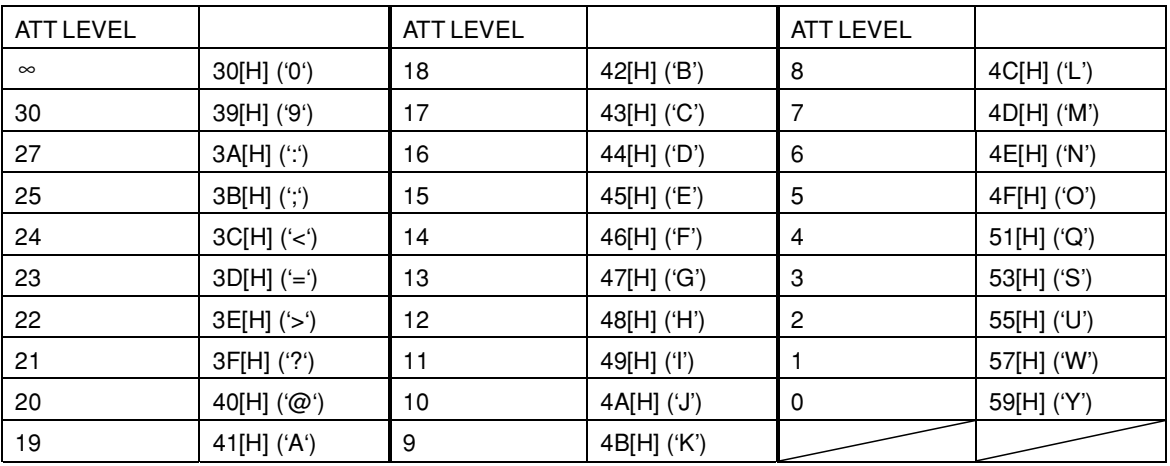

### SPEAKER OUTPUT PARAMETER REQUEST : 52[H] 4F[H] 53[H] 50[H] ('ROSP')

This command is used to read the setup of the SPEAKER OUTPUT from the SRP-X700P.

#### **• Packet format**

52[H] 4F[H] 53[H] 50[H] "parameter" 0D[H]

#### **• Parameter**

Specify the scene No. of the scene memory that you want to read, as the parameter. Method of specifying the scene No. is the same as that of the GROUP FADER command. See page 20.

#### **• Return packet format**

When communication with the SRP-X700P is established with success, the parameter is returned together with ACK (41[H] ('A')) in the order shown below.

#### 41[H] "parameter" 0D[H]

The parameter is the same as the 21 bytes of the SPEAKER OUTPUT command parameter from which the scene No. is exempted.